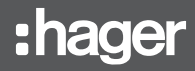

# EGN100/EGN200/EGN400

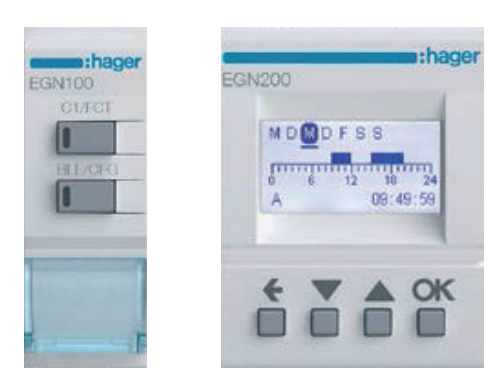

Quickstart-Anleitung Multifunktions-Zeitschaltuhren 1 Kanal/2 Kanäle/4 Kanäle mit Bluetooth® und App Hager Mood

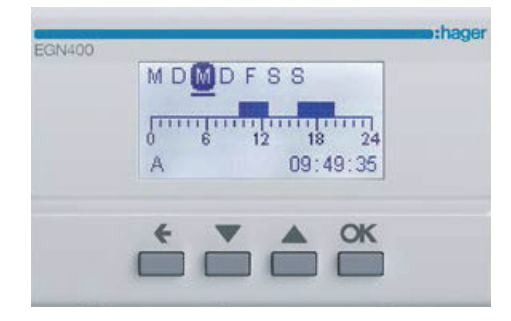

### Inhalt

1

2

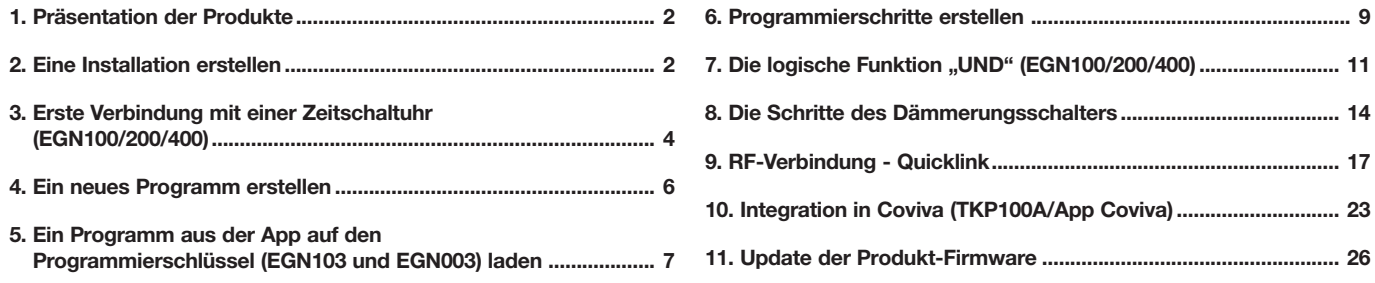

# 1. Präsentation der Produkte

Die Zeitschaltuhren EGN100, EGN200 und EGN400 sind elektronische Zeitschaltuhren mit Wochen- und Jahresprogrammen für die automatische Steuerung unterschiedlicher Lasten.

- Anwendungsbeispiele: öffentliche Beleuchtung, Leuchtreklamen, Schaufenster, Denkmäler, Fassaden usw.
- Die Parametrierung der integrierten astronomischen Uhr ermöglicht das Umschalten der Lasten je nach Uhrzeit des Sonnenaufgangs und Sonnenuntergangs.
- Der Anschluss eines Dämmerungssensors EEN002 / EEN003 / EEN003W (in Option) ermöglicht das Schalten der Lasten je nach Helligkeit.

# 2. Eine Installation erstellen

Laden Sie die kostenlose App **Hager Mood** auf Ihr Mobilgerät herunter:

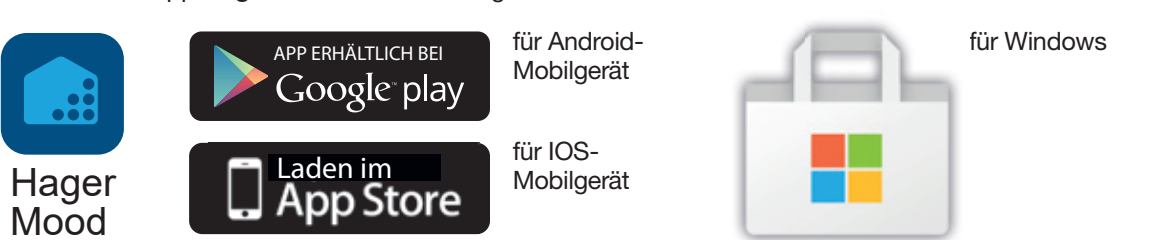

Überprüfen Sie, ob Bluetooth, die Geolokalisierung (Location) und die Mobilen Daten (Mobile Data) für den Internetzugang aktiviert sind:

Klicken Sie auf das Symbol Einstellungen Ihres Mobilgeräts, wählen Sie Apps und dann Hager Mood und überprüfen Sie Folgendes:

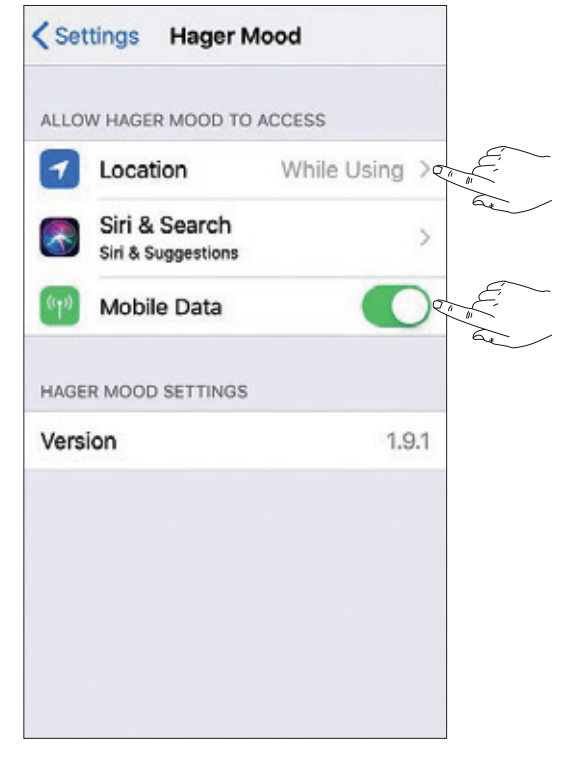

Scrollen Sie den Bildschirm von oben nach unten und klicken Sie dann auf Bluetooth, um die Funktion zu aktivieren.

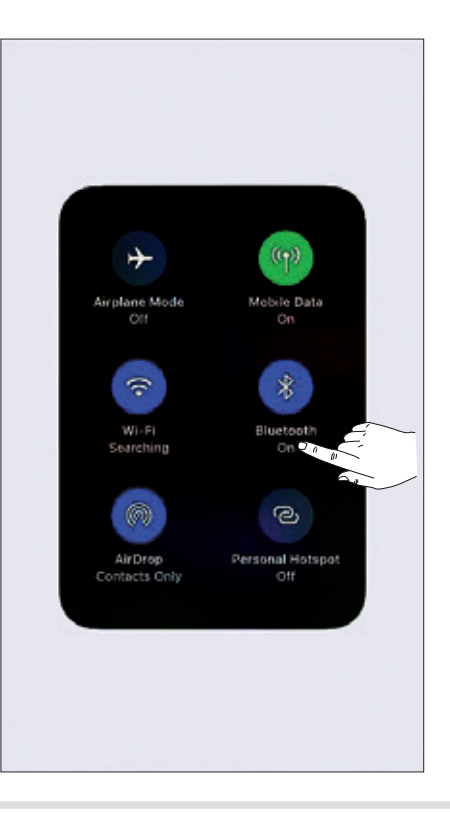

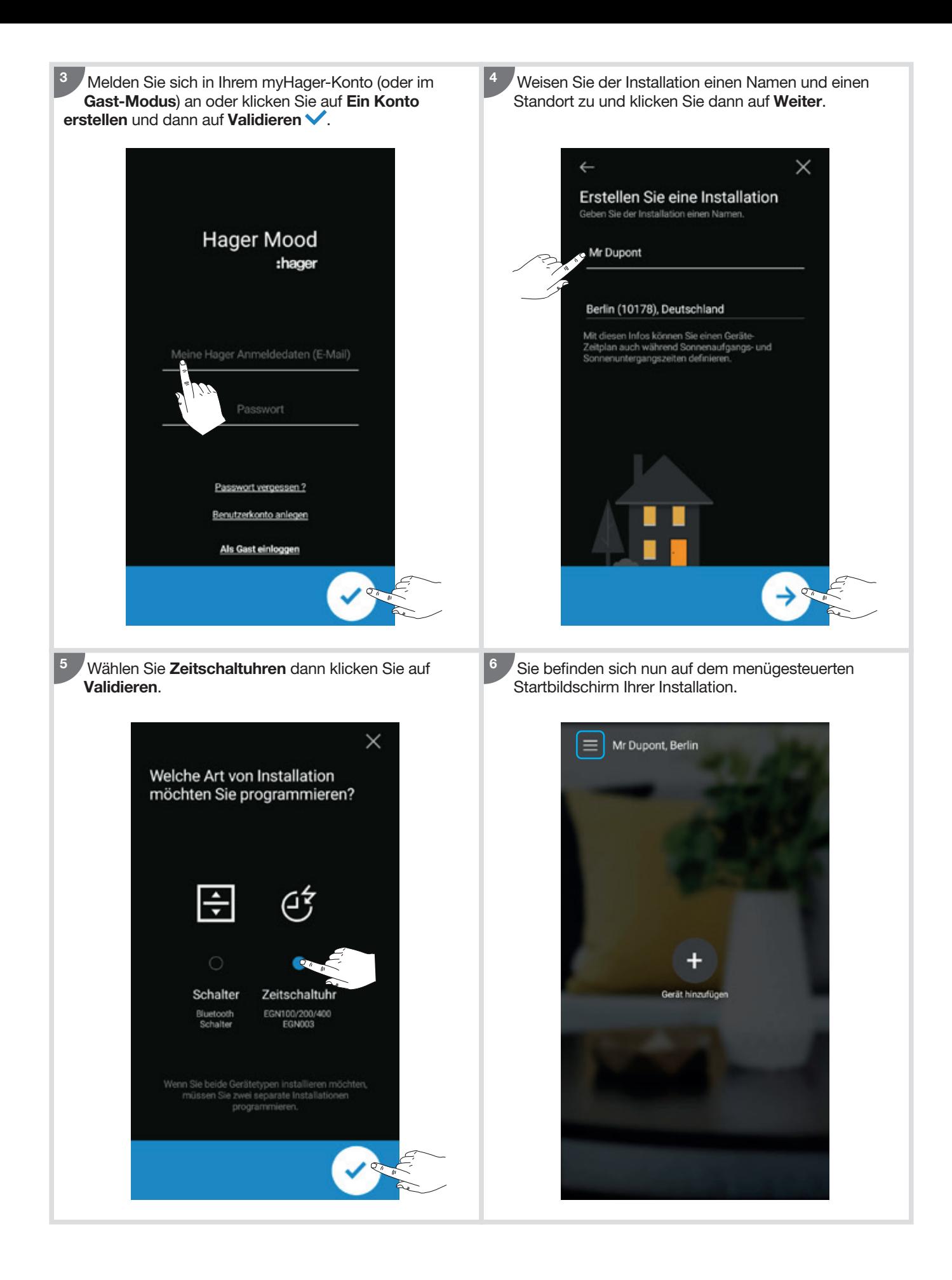

1 Schließen Sie die Zeitschaltuhr an das Stromnetz an.  $\overline{2}$  Klicken Sie auf dem Startbildschirm auf  $\pm$ , um ein Produkt hinzuzufügen.

1

3

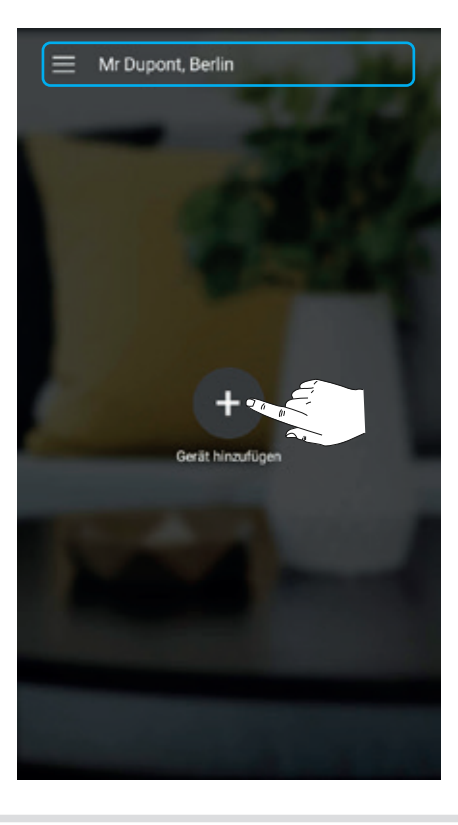

Klicken Sie auf das Symbol des erkannten Produkts, um eine Verbindung zur Zeitschaltuhr herzustellen. 2

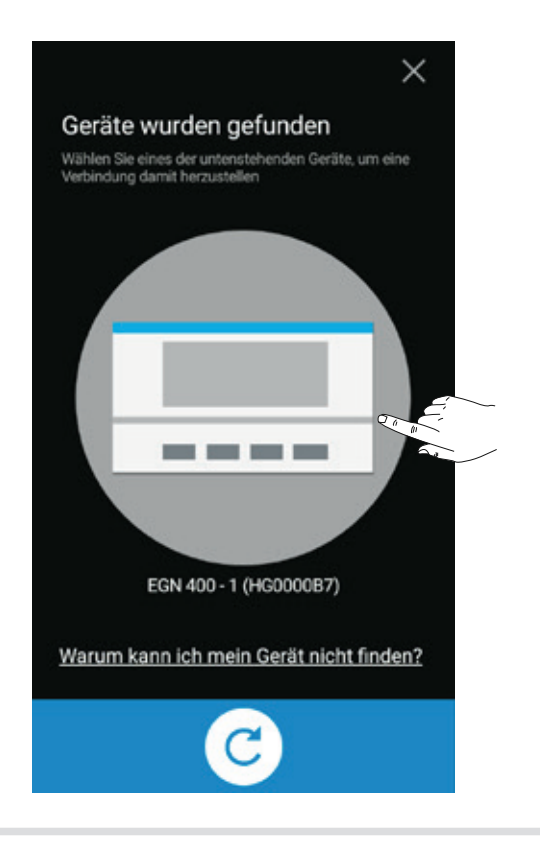

Akzeptieren Sie die Verknüpfung des Mobilgeräts mit der Zeitschaltuhr.

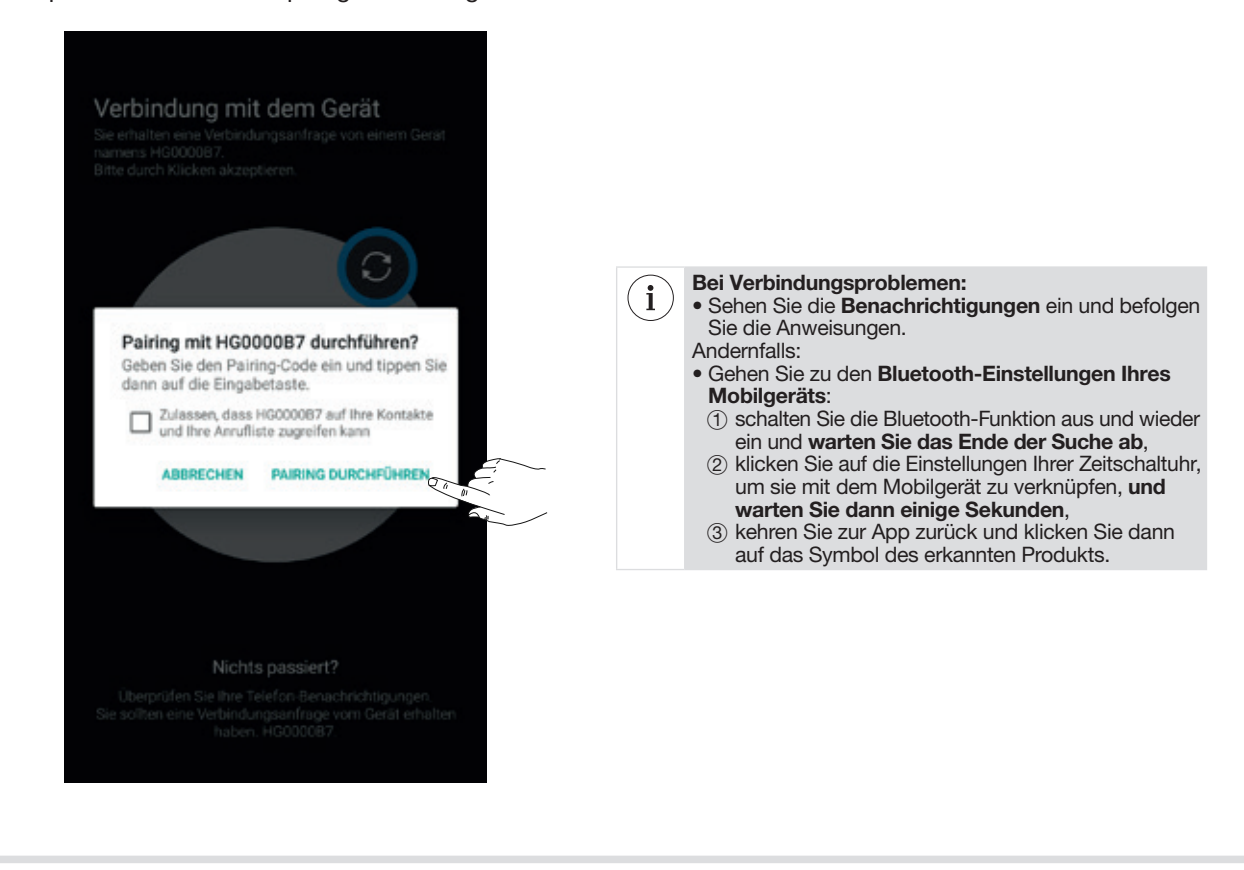

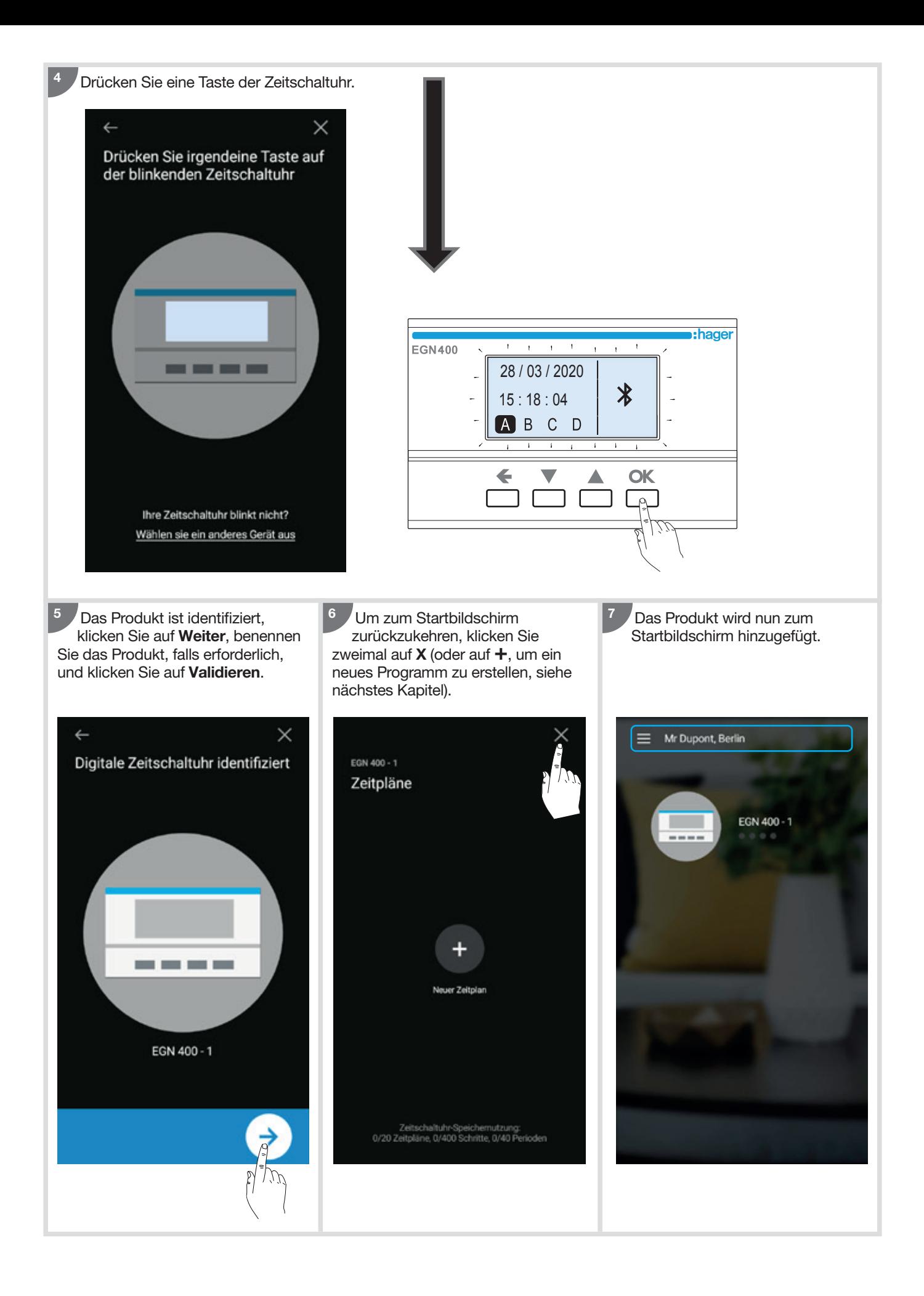

# 4. Ein neues Programm erstellen

So erstellen Sie ein neues Programm oder ein Programm anhand einer Vorlage:

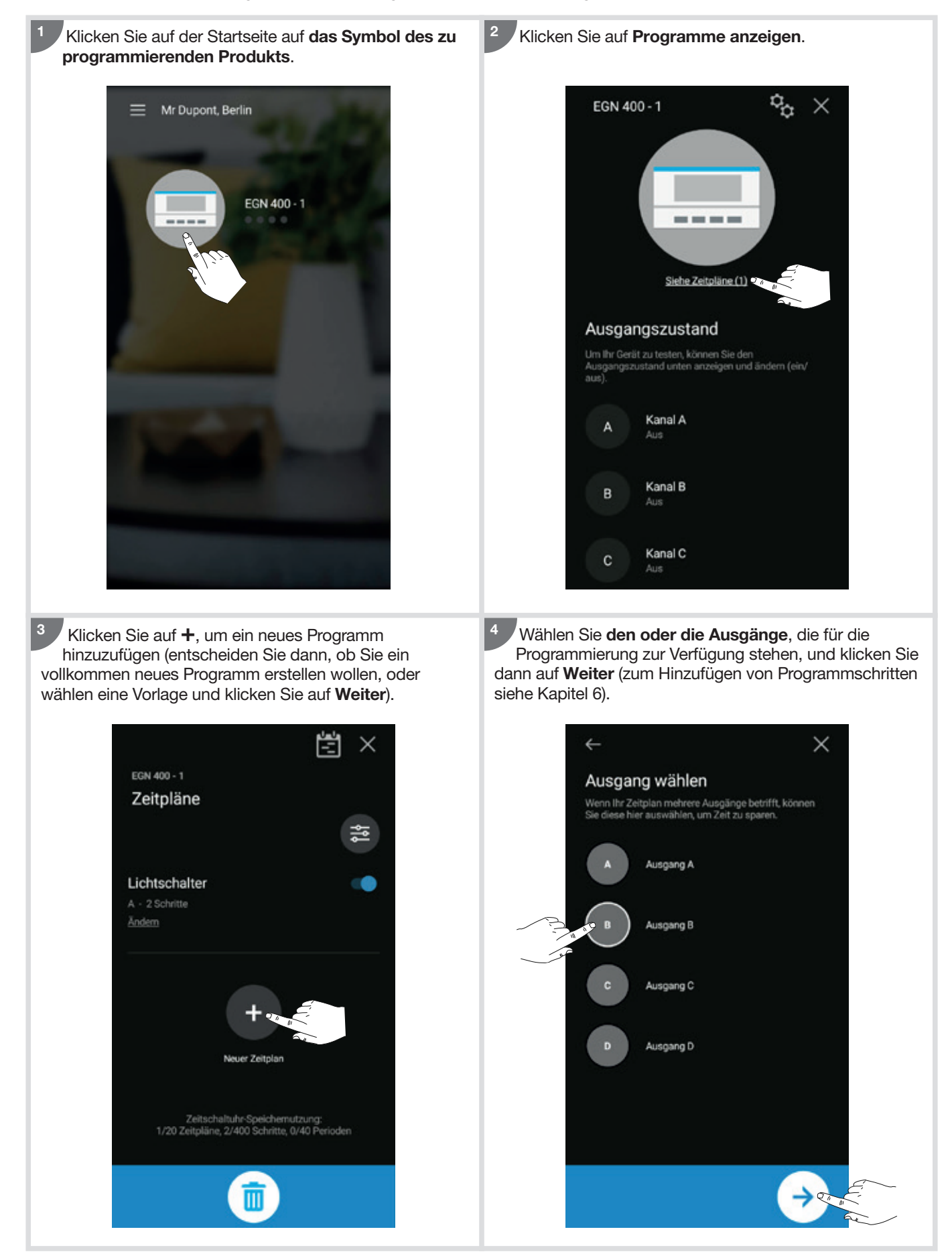

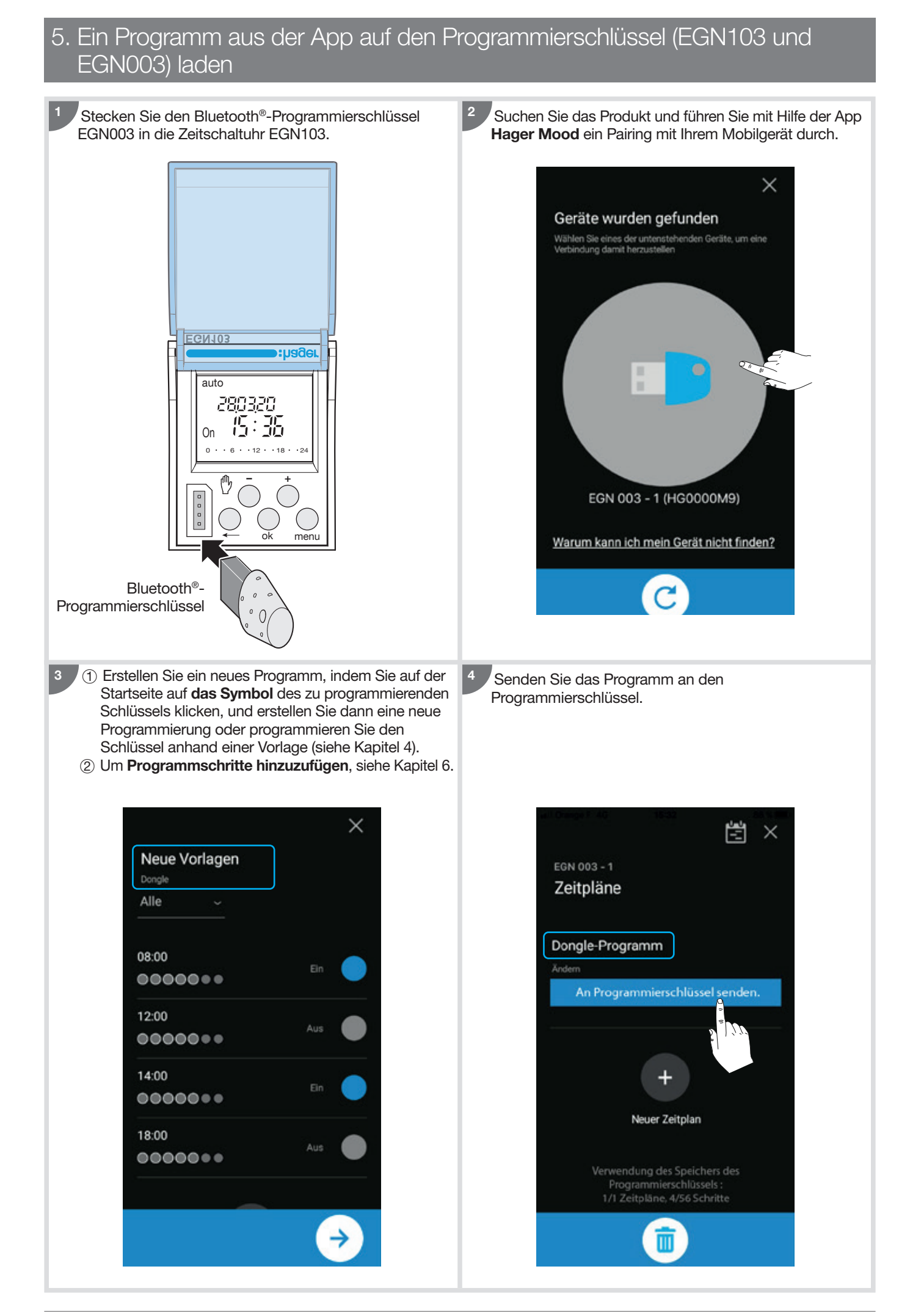

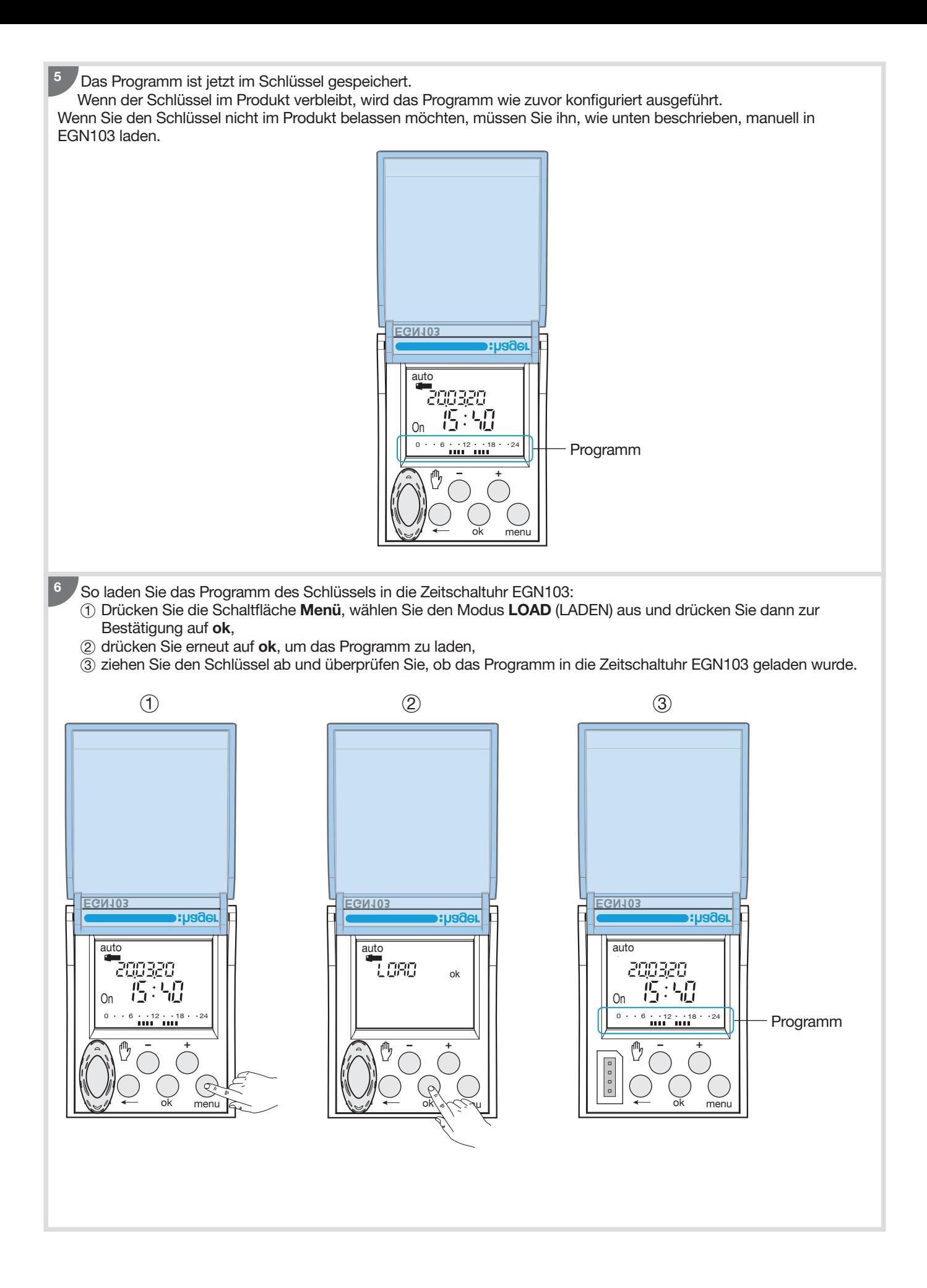

1 Erstellen Sie ein neues Programm (siehe Kapitel 4). <sup>2</sup> Klicken Sie auf +, um einen Programmierschritt hinzuzufügen.

1

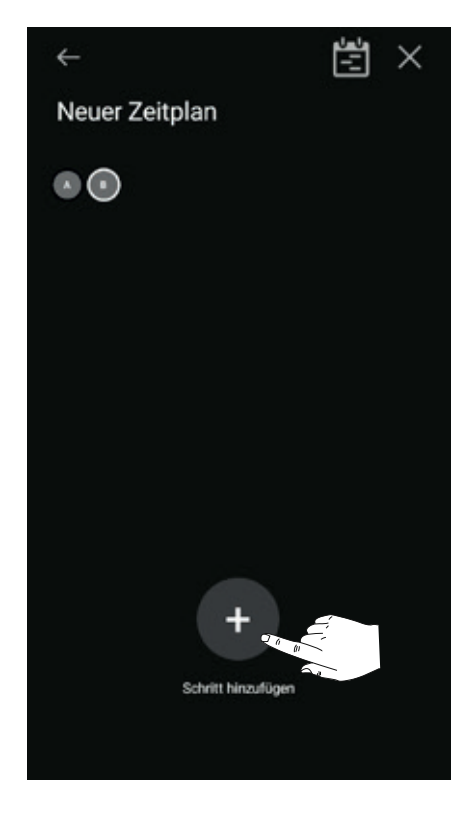

In den folgenden Schritten müssen Sie Folgendes festlegen: eine Aktion und einen Auslöser, dann, falls erforderlich, die Tage, an denen der Schritt ausgeführt werden soll:

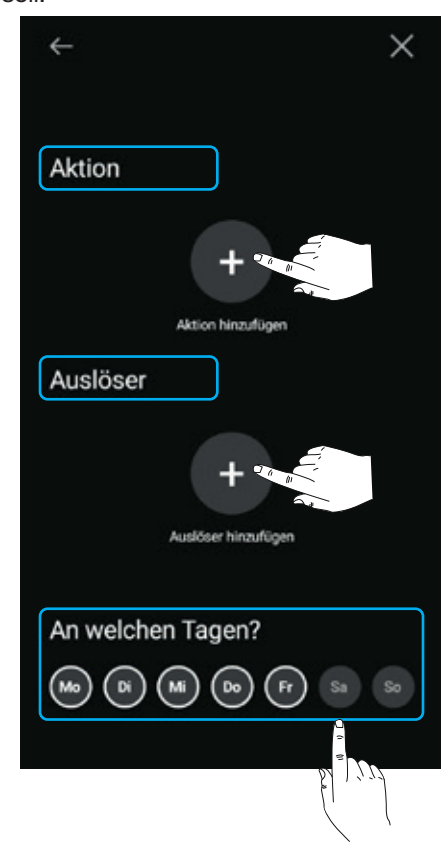

### So wählen Sie eine Aktion aus:

- $(1)$  klicken Sie auf  $+$ , um eine Aktion hinzuzufügen,
- 2 wählen Sie eine der nachstehenden Aktionen aus, führen Sie ggf. eine Einstellung durch und klicken Sie auf Validieren, um fortzufahren.

### Pro Produkt und Einstellung verfügbare Aktionen:

#### • EGN003

2

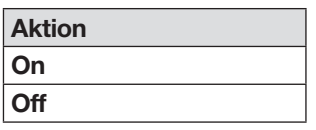

### • EGN100/200/400

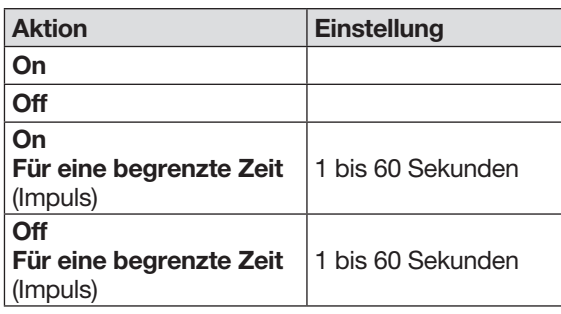

### Beispiel: Impuls On 60 Sekunden

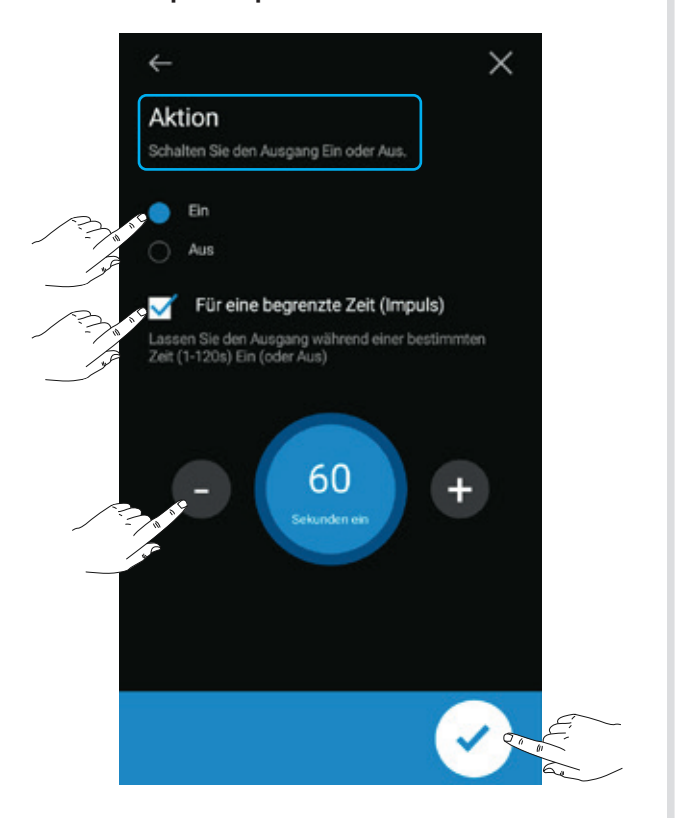

#### So wählen Sie einen Auslöser aus:

- $(1)$  klicken Sie auf  $+$ , um einen Auslöser hinzuzufügen,
- 2 wählen Sie einen der nachstehenden Auslöser, klicken Sie dann auf Weiter,
- 3 klicken Sie auf die Werte des Auslösers, um sie einzustellen, klicken Sie ggf. auf OK zum Bestätigen, dann auf Validieren, um fortzufahren.

#### Pro Produkt und Einstellung verfügbare Auslöser:

• EGN003

3

4

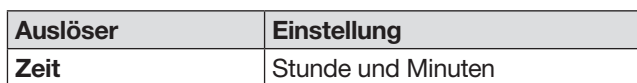

#### • EGN100/200/400

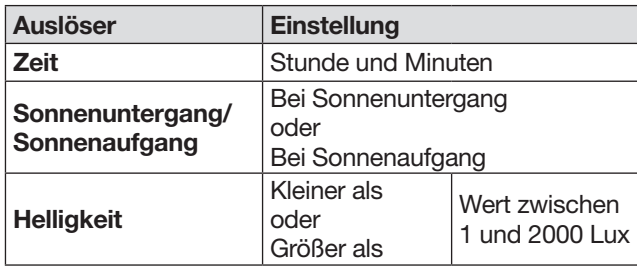

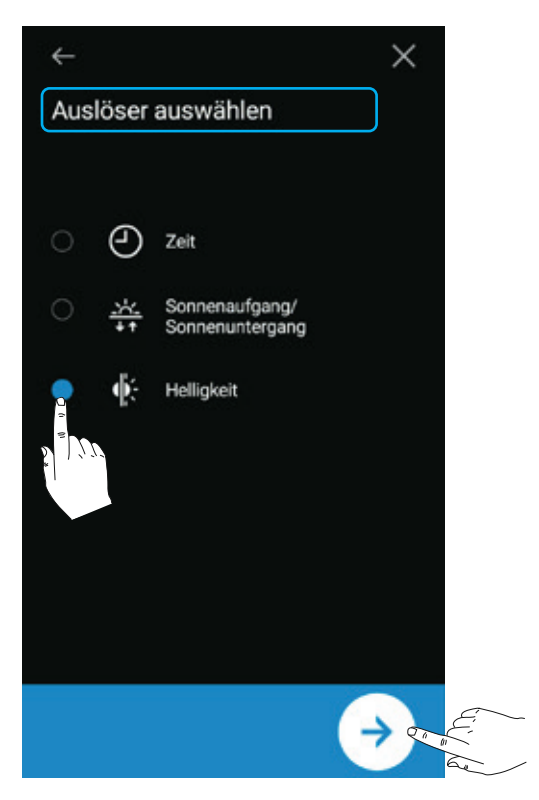

#### So wählen Sie die Tage aus:

Der Schritt wird an jedem weiß umkreisten Tag ausgeführt. Klicken Sie auf die auszuwählenden Tage und dann auf Validieren.

Der erste Schritt ist programmiert: Klicken Sie auf +, um einen oder mehrere Schritte zum Programm hinzufügen.

(Am Ende des Programms: Klicken Sie auf Validieren, weisen dem Programm einen Namen zu und synchronisieren es dann mit dem Produkt, siehe Beispiel in Kapitel 8).

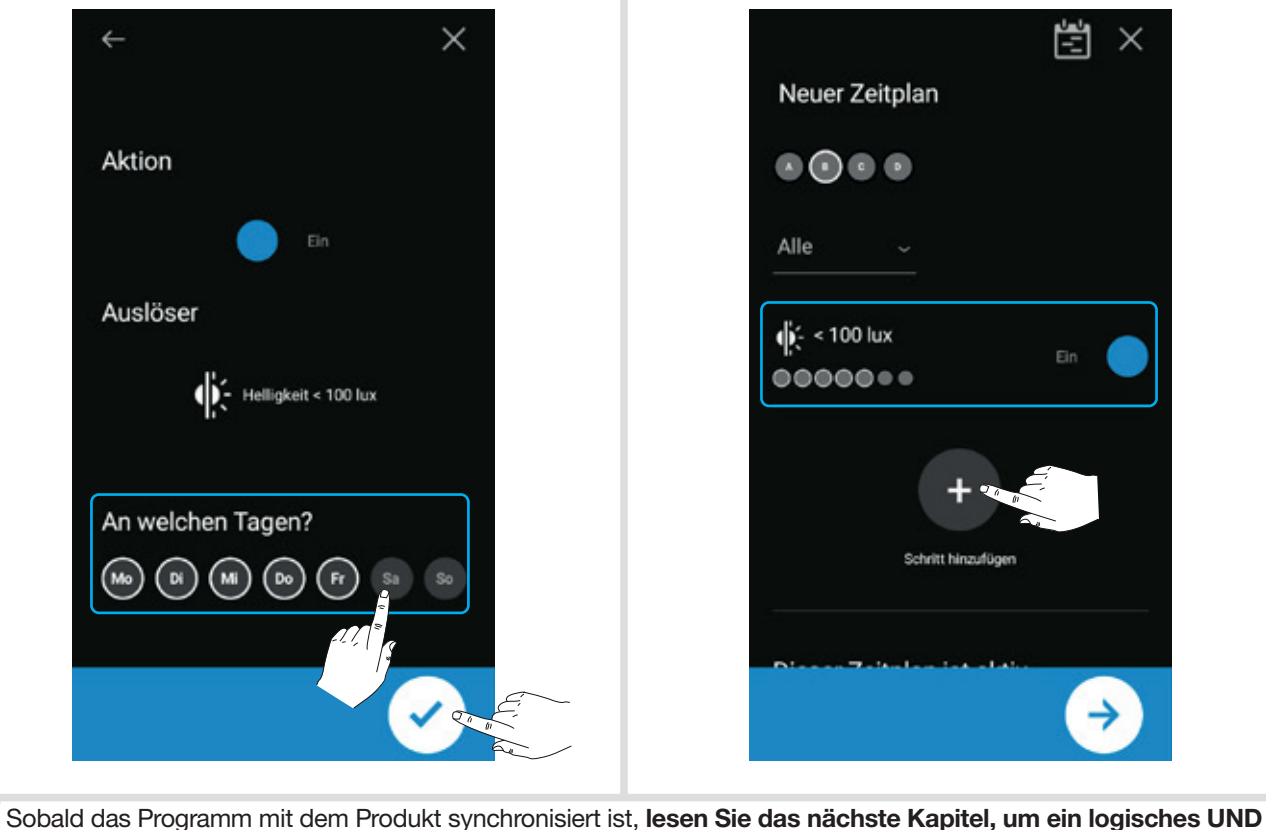

zwischen den Schritten hinzuzufügen.

6

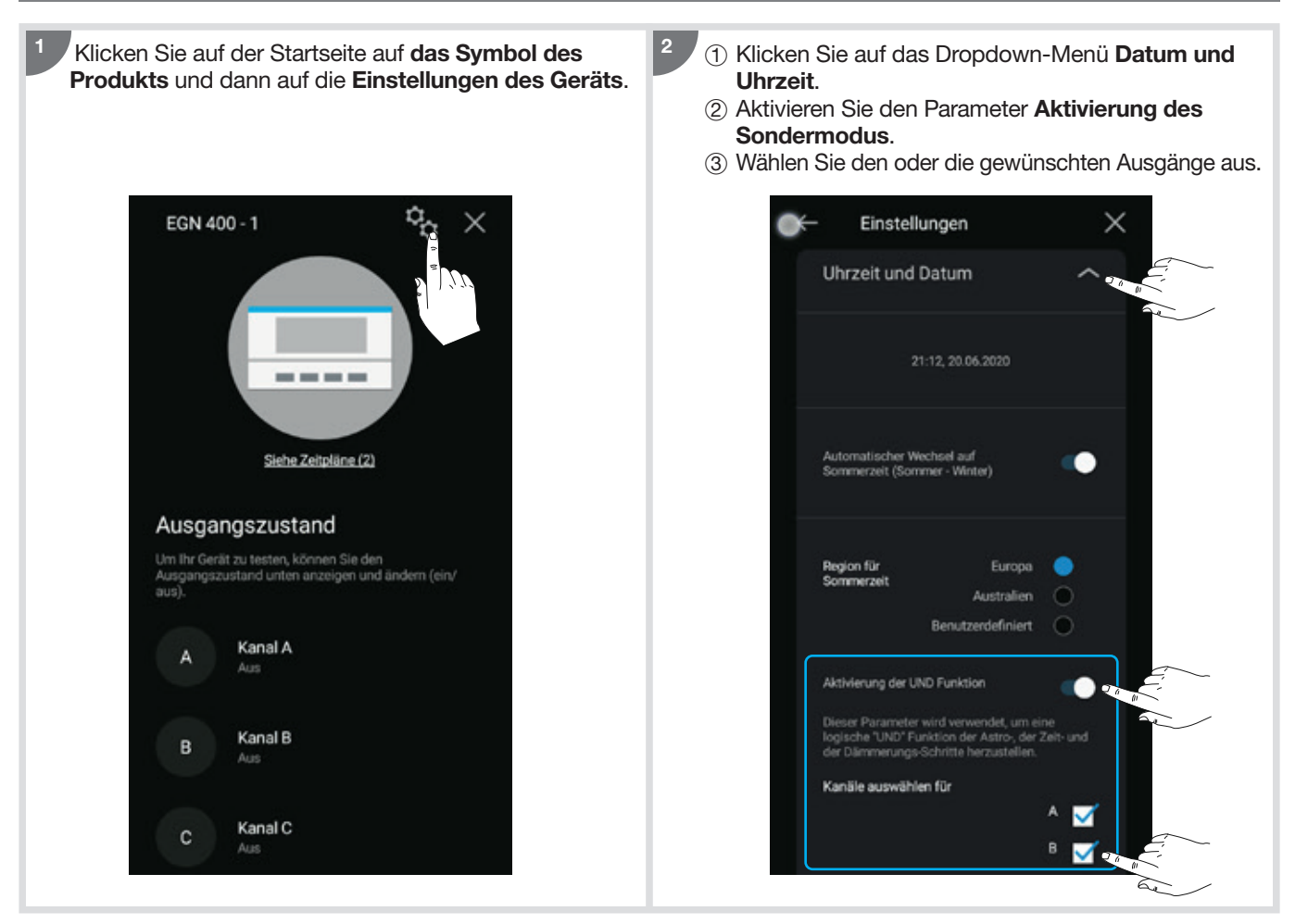

Die Multifunktions-Zeitschaltuhr kann in zwei verschiedenen Modi betrieben werden: sequenziell oder spezifisch.

- Sequenzieller Modus: Jedes Mal, wenn eine Bedingung erfüllt ist, wird die damit verbundene Aktion durchgeführt. • Spezifischer Modus:
	- Das Relais schaltet auf "EIN", wenn alle Bedingungen des "logischen UND" ein "EIN" erfordert haben
- Das Relais schaltet auf "AUS", sobald eine der Bedingungen ein "AUS" ist.

Er ermöglicht es, mehrere Bedingungen (Zeit, astronomisch oder Dämmerung) mit einer logischen UND-Regel zu kombinieren um fortgeschrittene Programme zu entwickeln. Dies hat den Vorteil dass eine Last basierend auf verschiedenen Triggern gesteuert werden kann, anstatt zwischen einem Zeit-Trigger, einem astronomischen Trigger oder einem Dämmerungs-Trigger wählen zu müssen.

Jeder Ausgang verfügt über einen eigenen sequenziellen/spezifischen Modus. Der Benutzer kann einen Ausgang für den sequenziellen und einen für den spezifischen Modus festlegen.

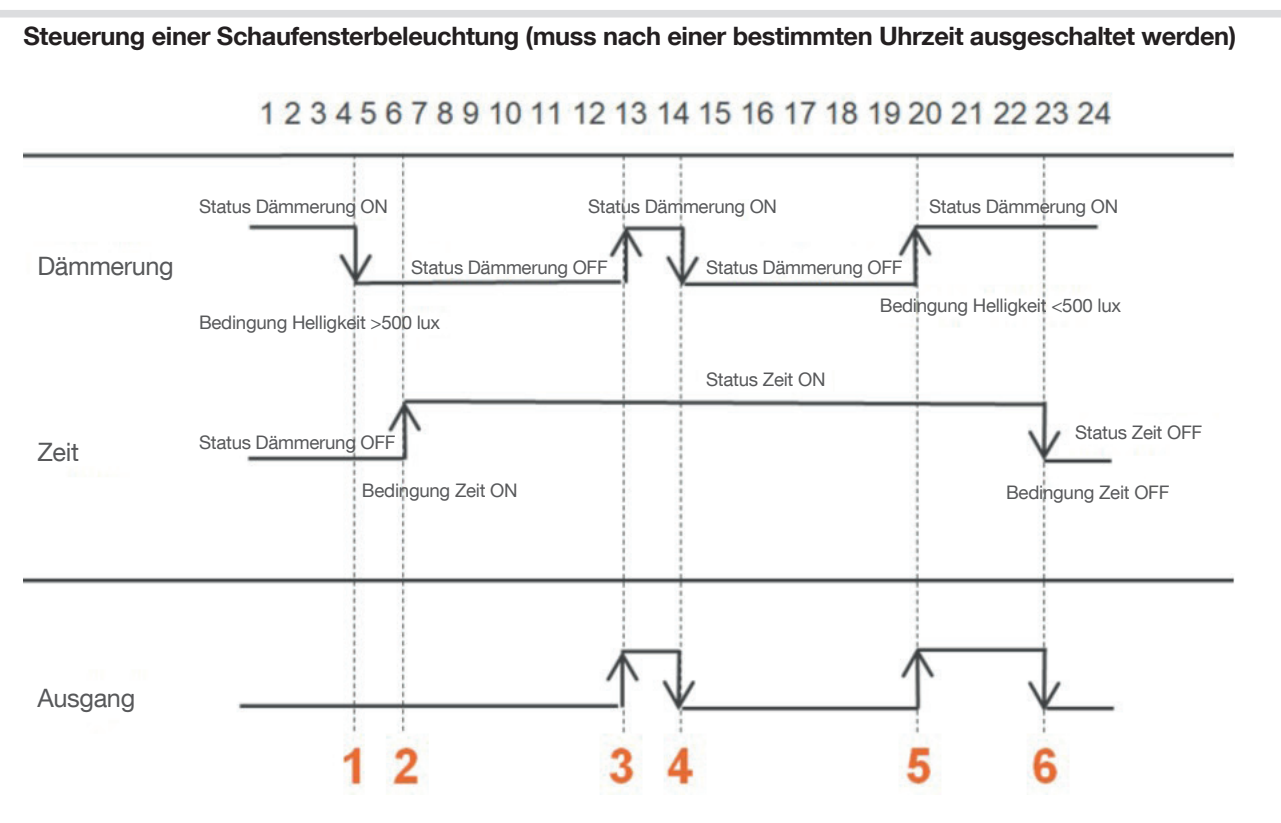

- $(1)$  Die Dämmerungsbedingung wird deaktiviert (AUS)  $\rightarrow$  der Ausgang ist AUS
- $2$  Die Zeitbedingung wird aktiviert (EIN) + die Dämmerungsbedingung ist bereits deaktiviert (AUS)  $\rightarrow$ der Ausgang ist AUS
- $\circled{3}$  Die Dämmerungsbedingung wird aktiviert (EIN) + die Zeitbedingung ist bereits aktiviert (EIN)  $\rightarrow$  der Ausgang ist EIN
- $4$  Die Dämmerungsbedingung wird deaktiviert (AUS)  $\rightarrow$  die Ausgabe ist AUS
- 5 Die Dämmerungsbedingung wird aktiviert (EIN) + die Zeitbedingung ist bereits aktiviert (EIN) der Ausgang ist EIN
- $\overline{6}$  Die Zeitbedingung wird deaktiviert (AUS)  $\rightarrow$  der Ausgang ist AUS

Programmierung in Hager Mood:

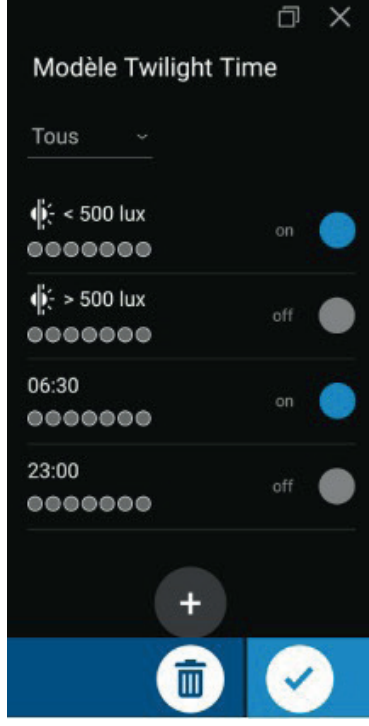

Beispiel 2:

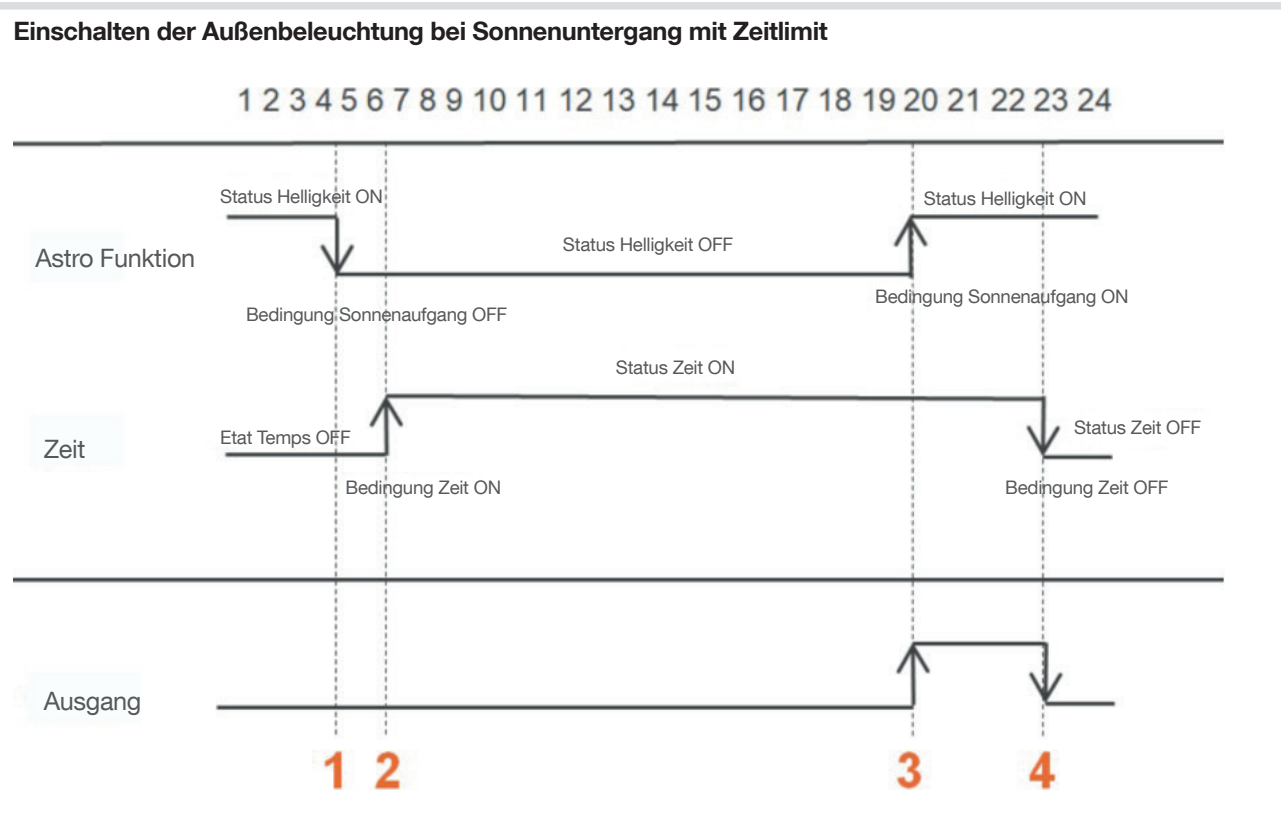

- $(1)$  Die astronomische Bedingung wird deaktiviert (AUS)  $\rightarrow$  der Ausgang ist AUS
- $\circled{2}$  Die Zeitbedingung wird aktiviert (EIN) + die astronomische Bedingung ist bereits deaktiviert (AUS)  $\rightarrow$ der Ausgang ist AUS
- $\circled3$  Die astronomische Bedingung wird aktiviert (EIN) + die Zeitbedingung ist bereits aktiviert (EIN)  $\rightarrow$  der Ausgang ist EIN
- $4$  Die Zeitbedingung wird deaktiviert (AUS)  $\rightarrow$  der Ausgang ist AUS

Programmierung in Hager Mood:

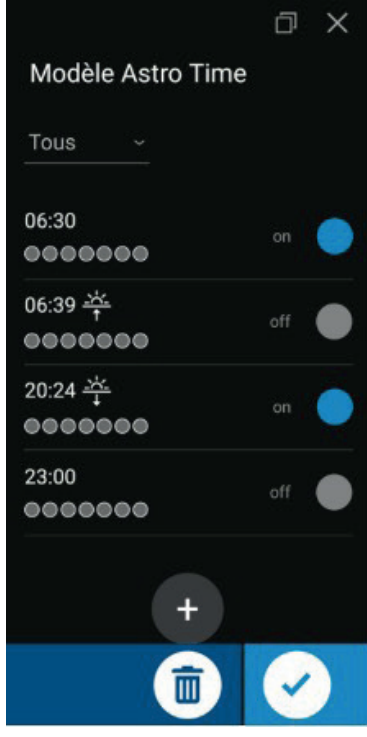

# 8. Die Schritte des Dämmerungsschalters

Beispiel: In diesem Programm wollen wir das Licht einschalten, wenn die Helligkeit weniger als 100 Lux beträgt (Schritt 1), und das Licht ausschalten, wenn die Helligkeit über 100 Lux liegt (Schritt 2), und zwar von Montag bis Freitag für den Ausgang B. Zu diesem Zweck:

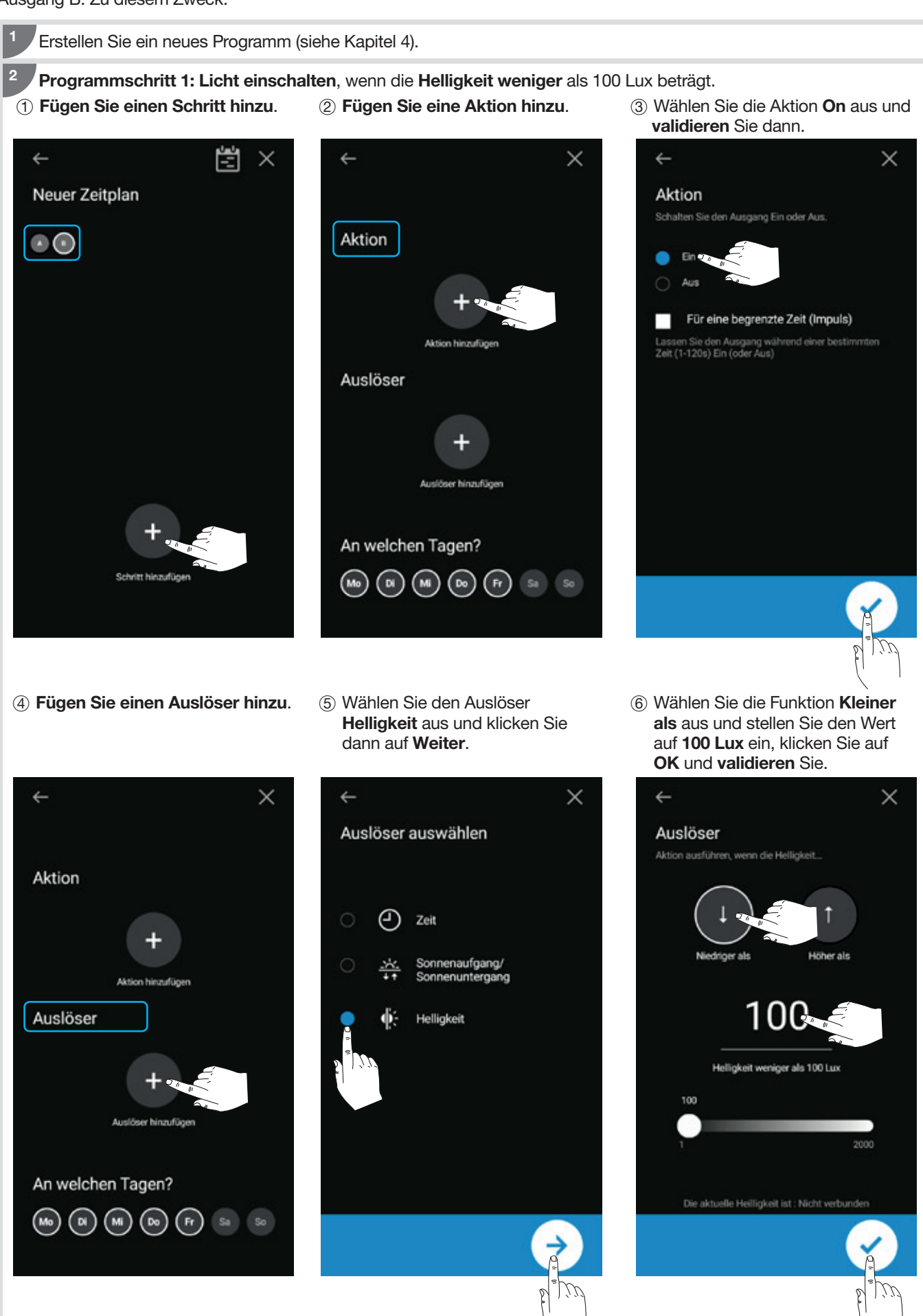

Programmschritt 2: Licht ausschalten, wenn die Helligkeit mehr als 100 Lux beträgt. 3

- 1 Fügen Sie einen Schritt hinzu.
- 2 Fügen Sie eine Aktion hinzu.
- 3 Wählen Sie die Aktion Off aus und validieren Sie dann.

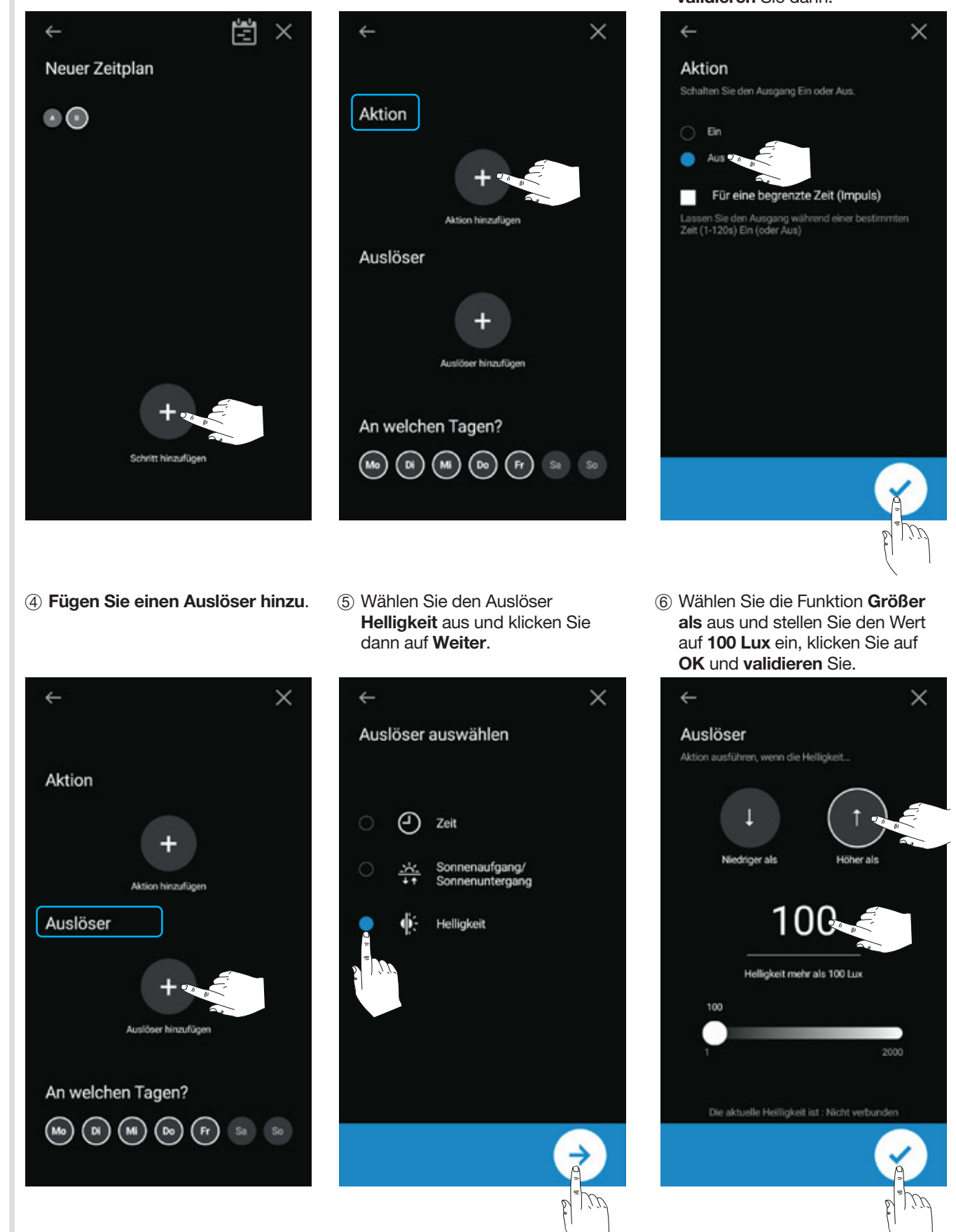

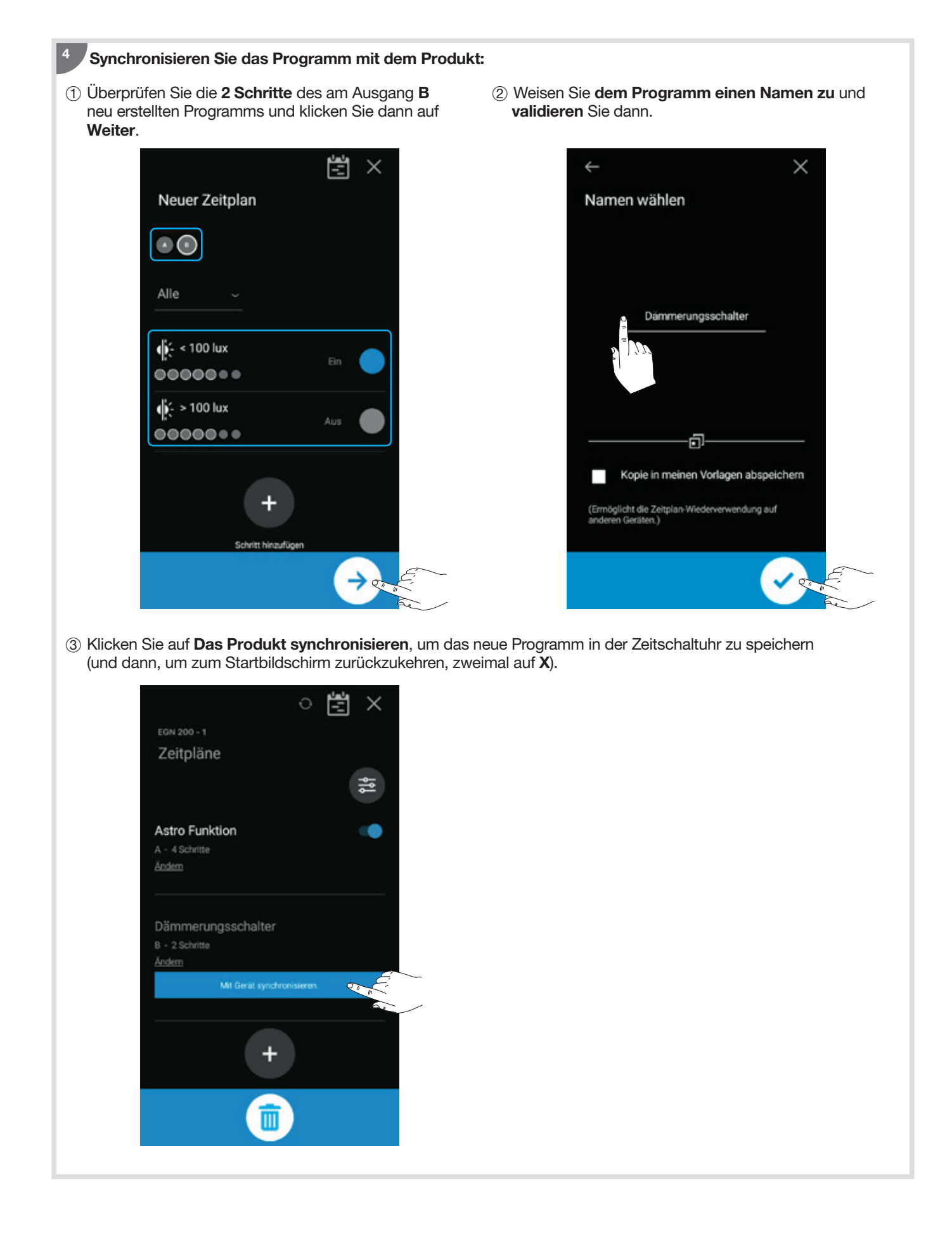

# 9. RF-Verbindung - Quicklink

Die RF-Verbindung ermöglicht es, den oder die Ausgänge (A..D) der Zeitschaltuhr (Empfänger) mit einem oder mehreren Quicklink-Funk-Komfortsystemen (Eingang/Eingänge/Sender) zu verbinden.

9.1. Konfiguration mit einer Steuerung (Fernbedienung, Taster, KNX-Modul ...)

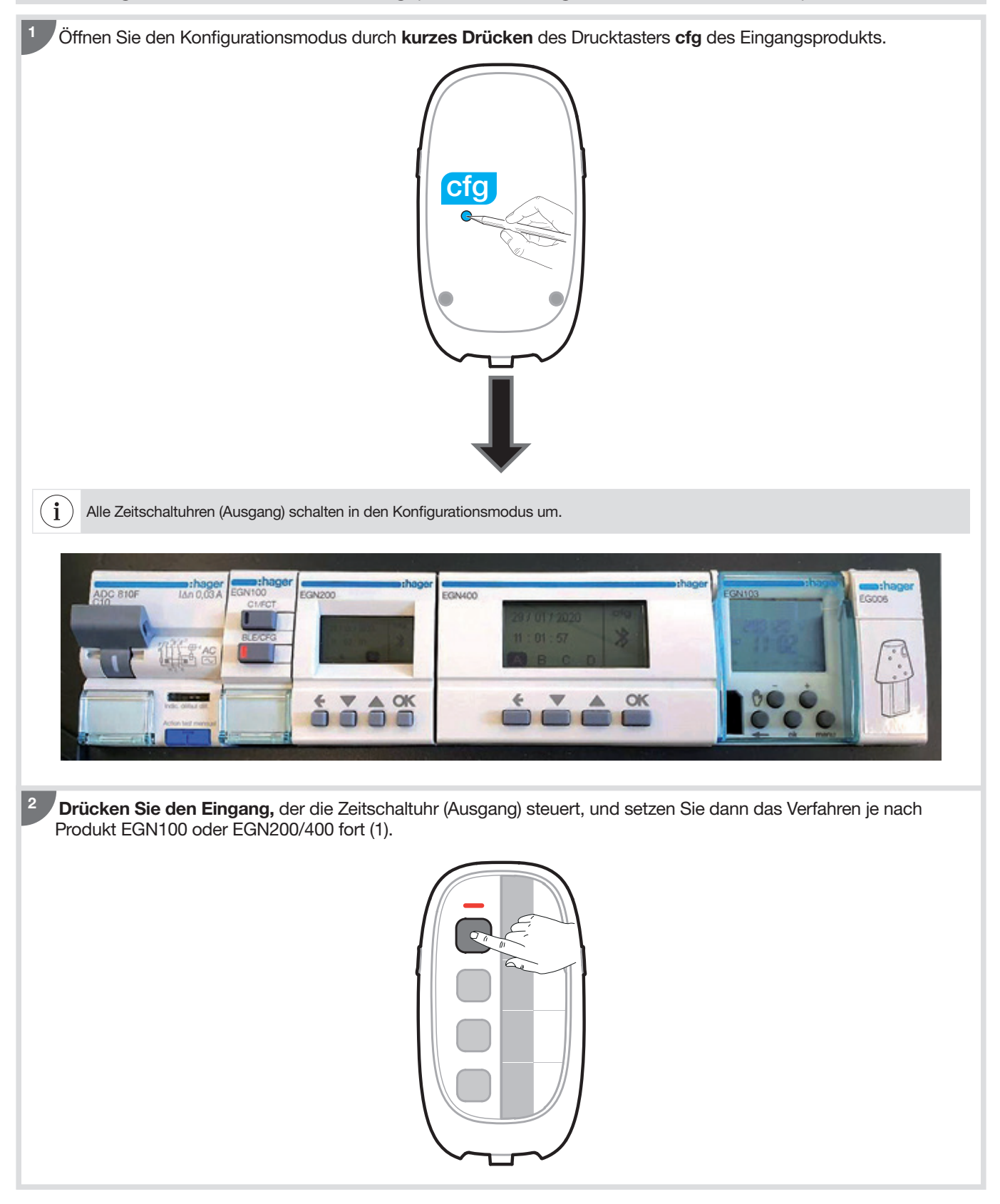

(1) Weitere Informationen zu den Eingängen finden Sie in der Quicklink-Konfigurationsanleitung. Scannen Sie dazu den QR-Code einer der Zeitschaltuhren am Ende der Anleitung.

## Für EGN100:

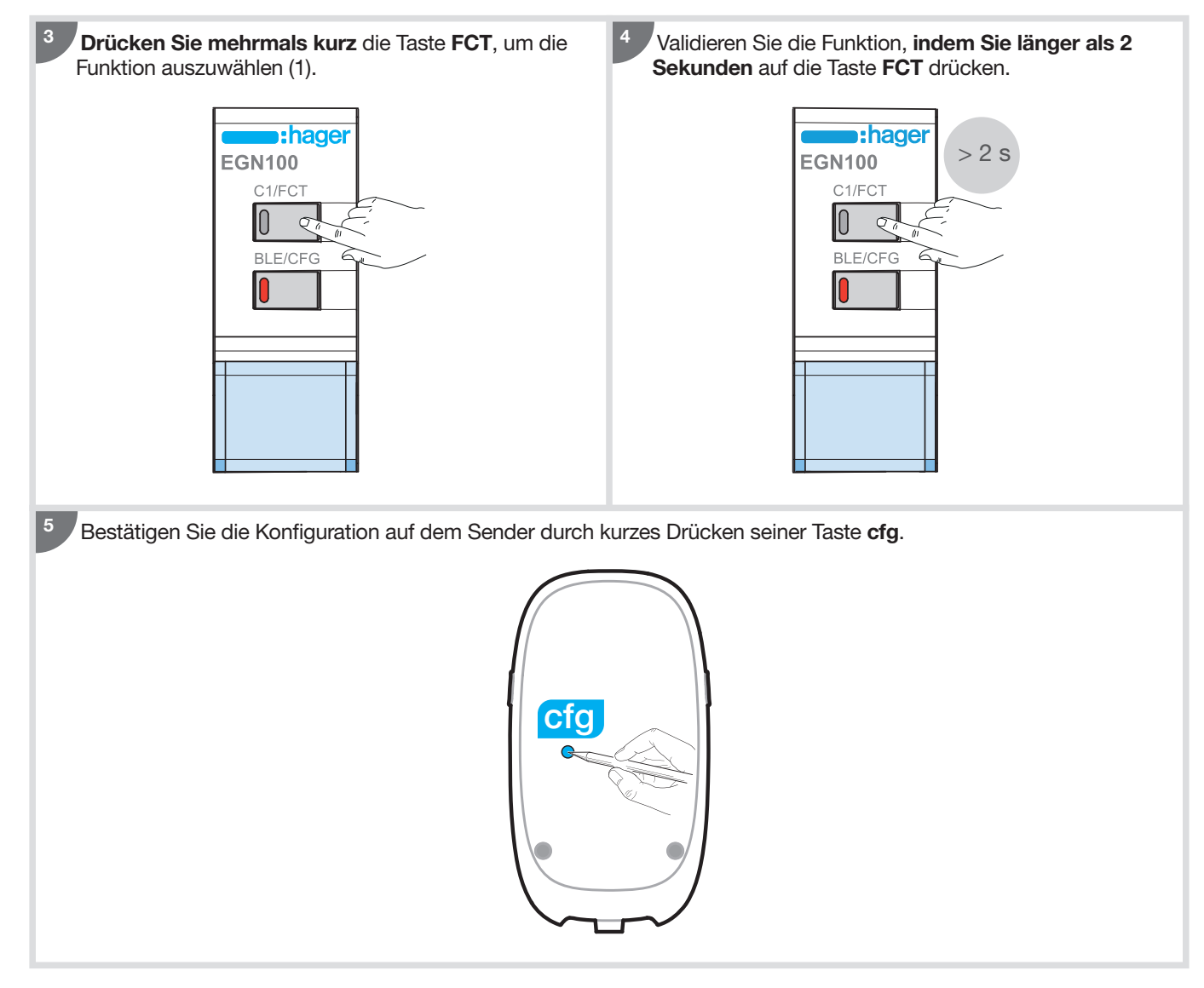

(1) Weitere Informationen zu diesen Funktionen finden Sie in der Anleitung des jeweiligen Produkts. Scannen Sie dazu den QR-Code am Ende der Anleitung.

### Für EGN200 und EGN400:

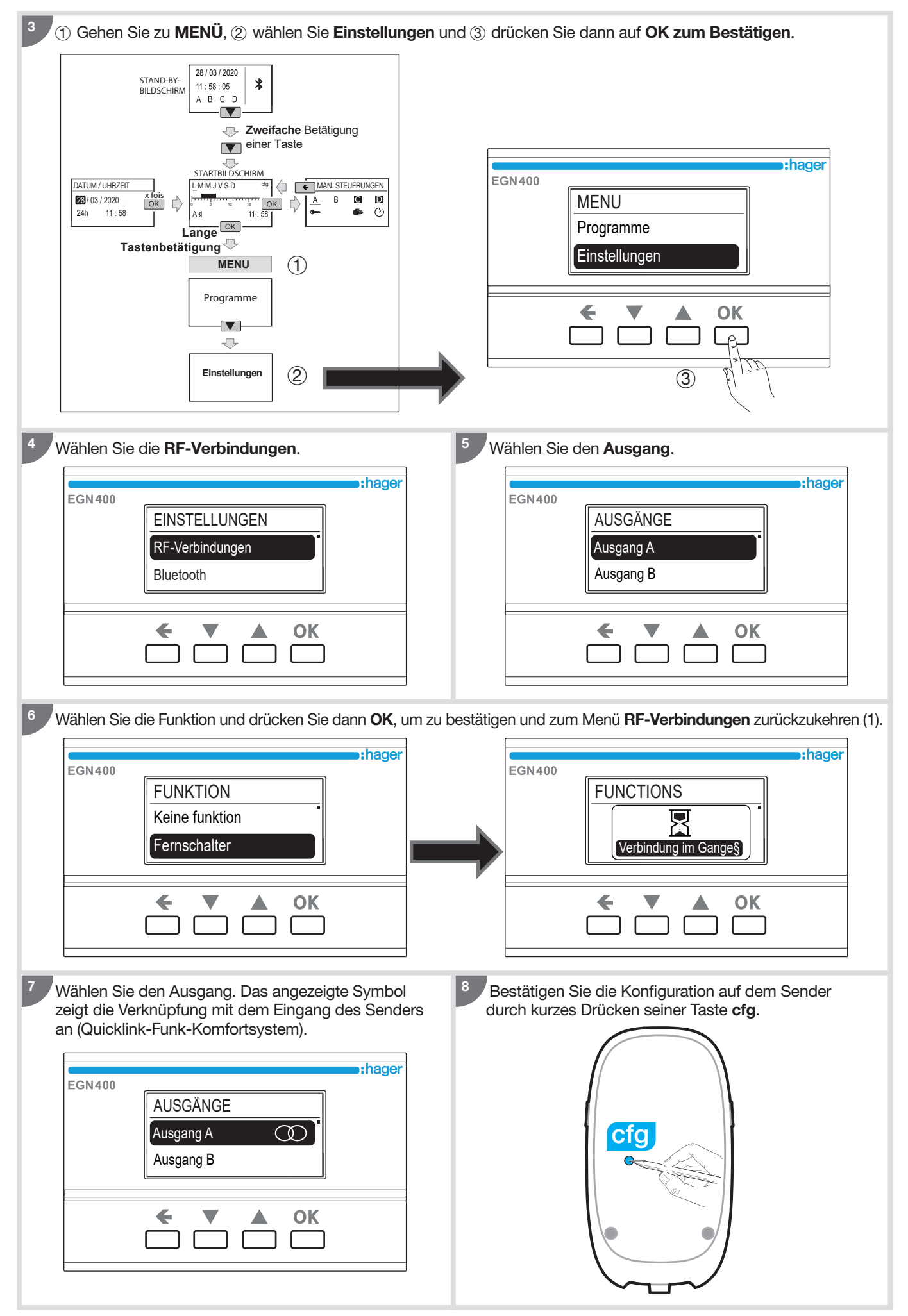

(1) Weitere Informationen zu diesen Funktionen finden Sie in der Anleitung des jeweiligen Produkts. Scannen Sie dazu den QR-Code am Ende der Anleitung.

## 9.2. Konfiguration mit dem Funk-Helligkeitssensor EEN003W

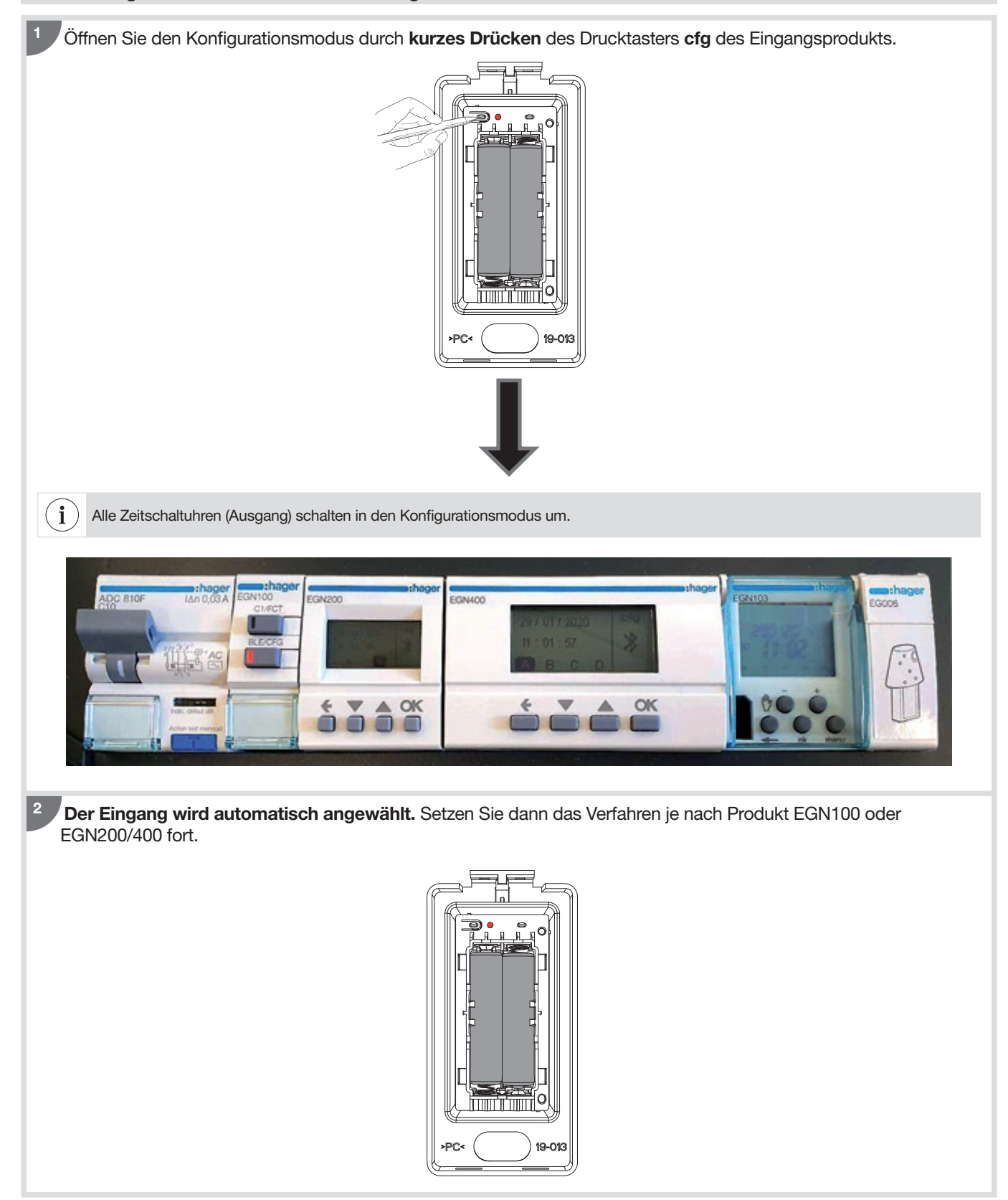

## Für EGN100:

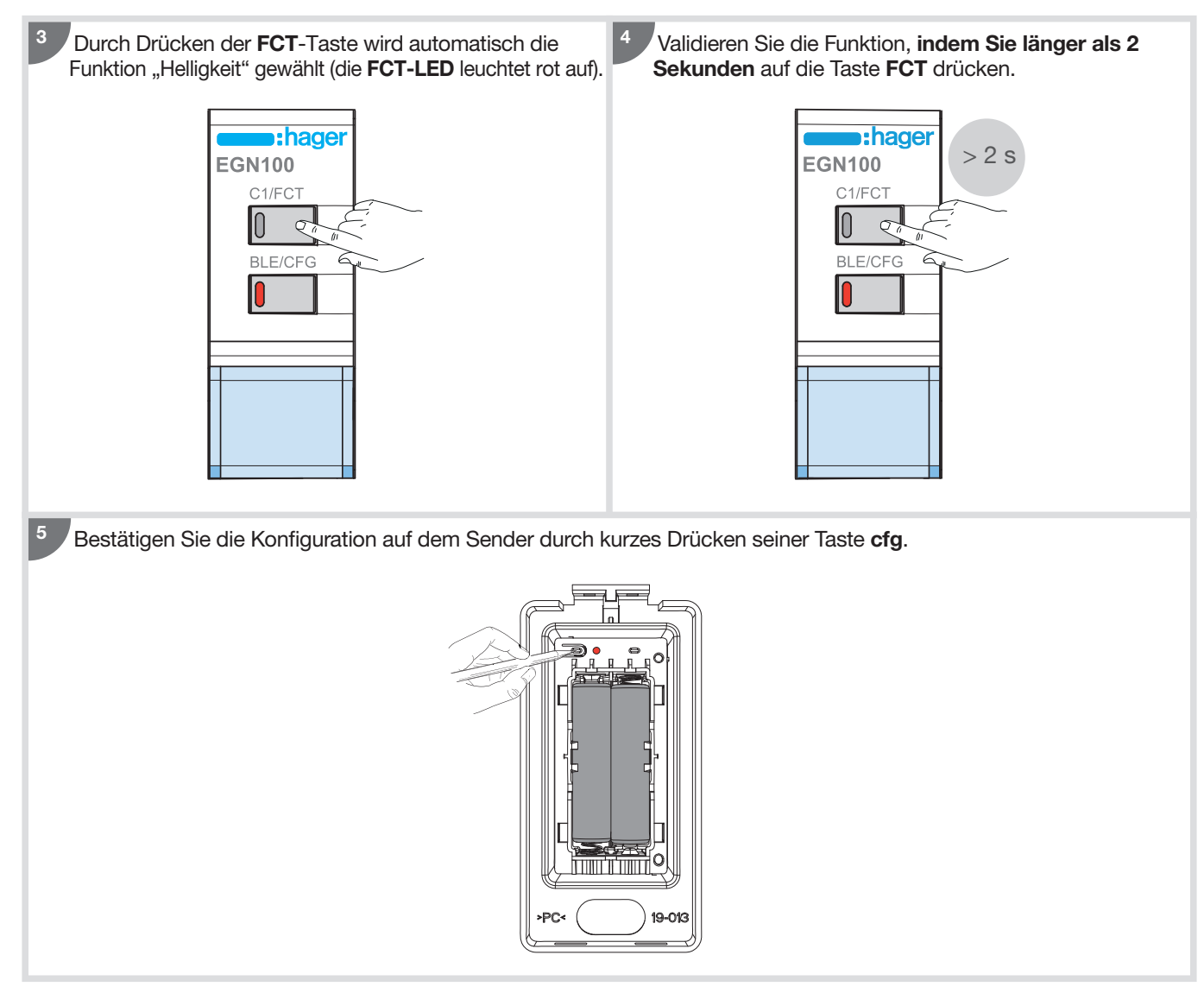

## Für EGN200 und EGN400:

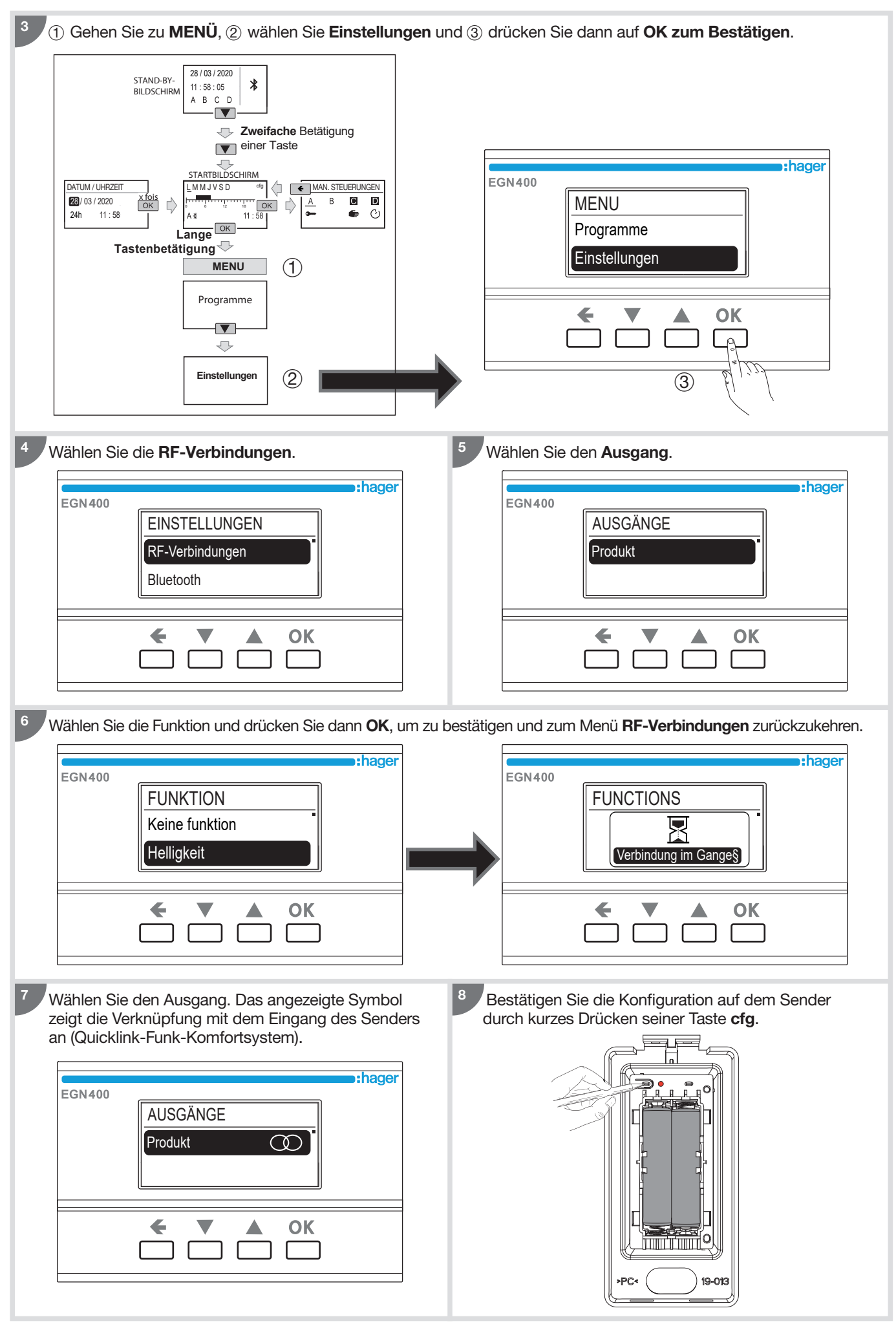

# 10. Integration in Coviva (TKP100A + App Coviva)

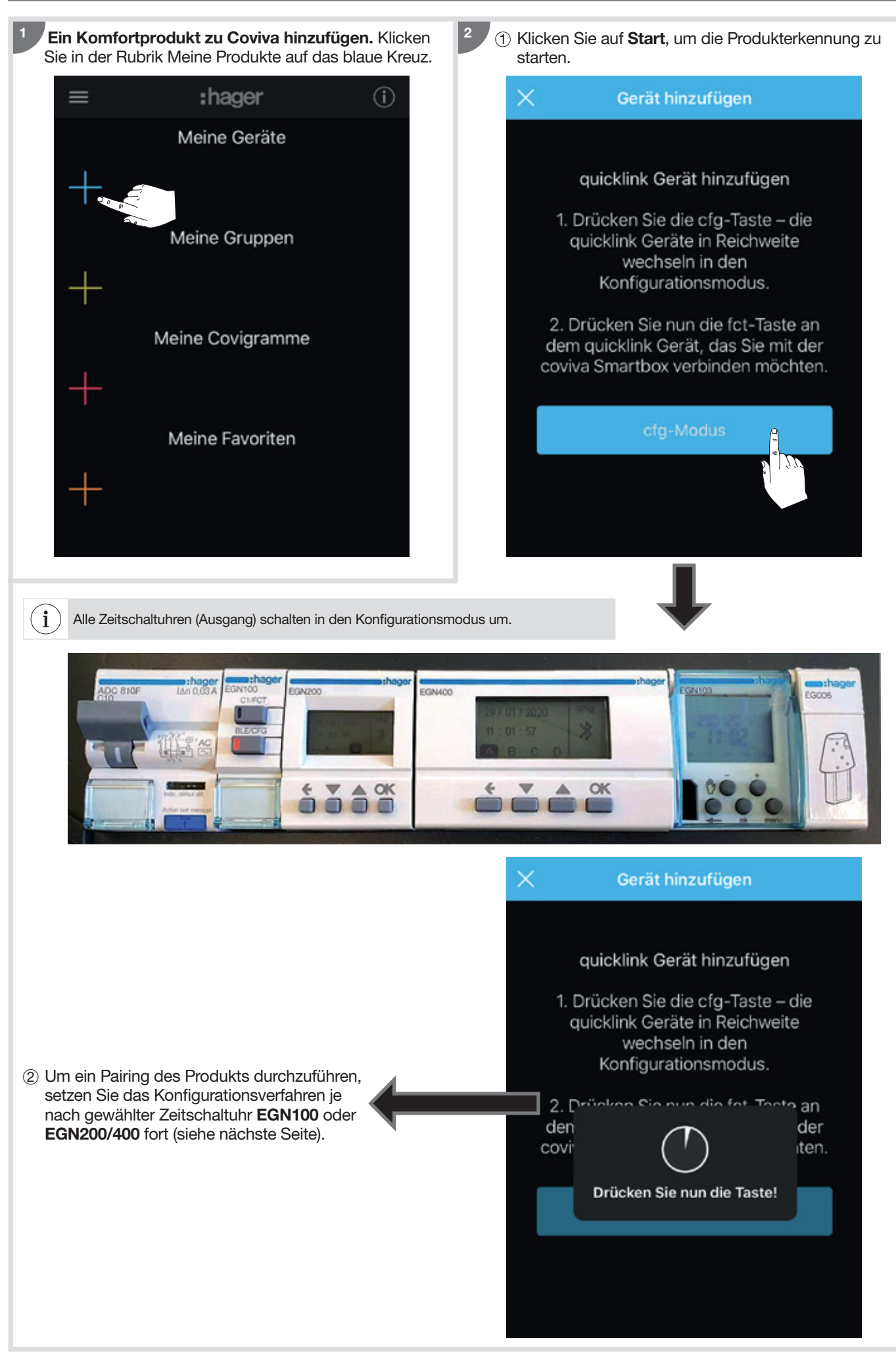

### Für EGN100:

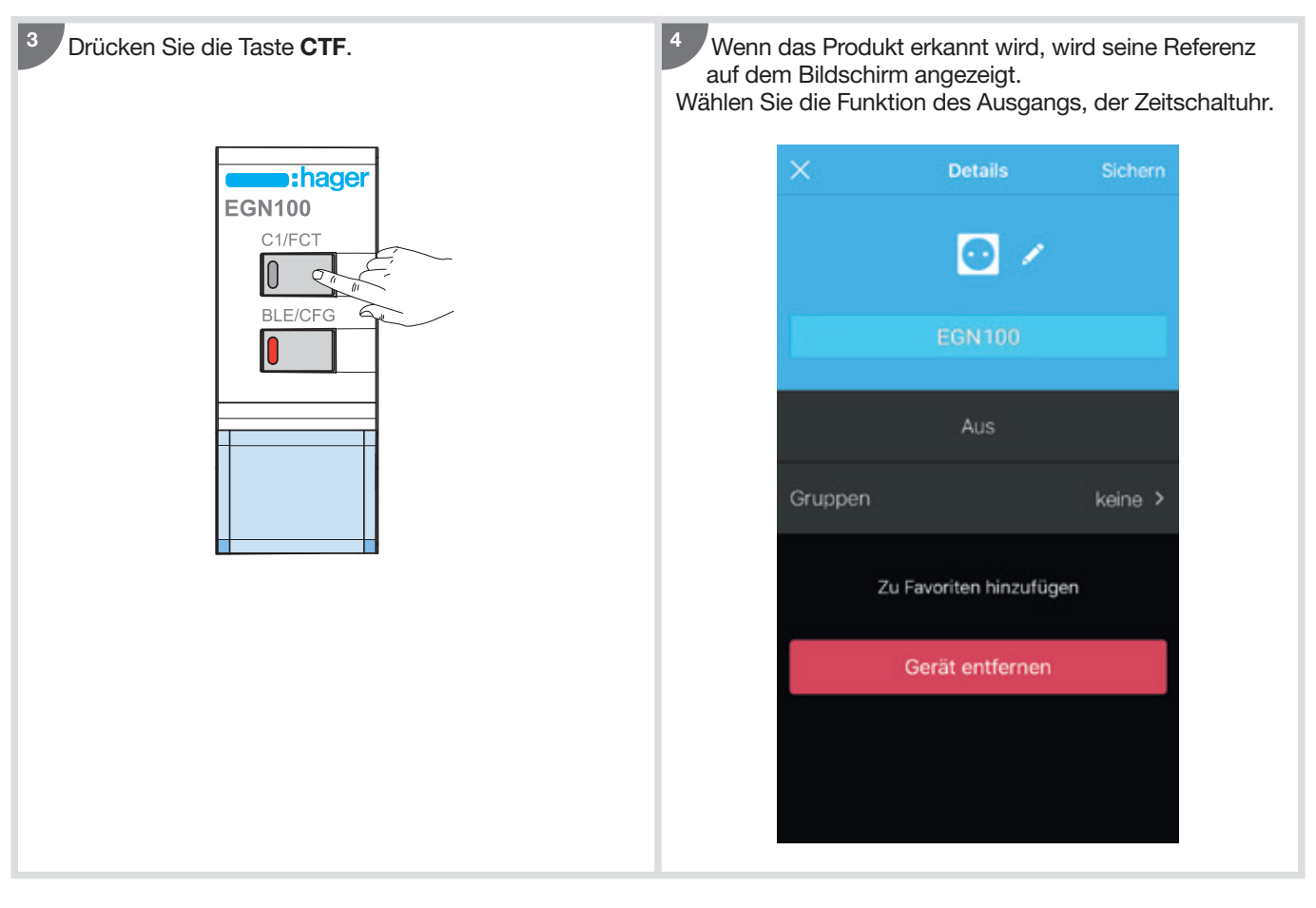

### Für EGN200 und EGN400:

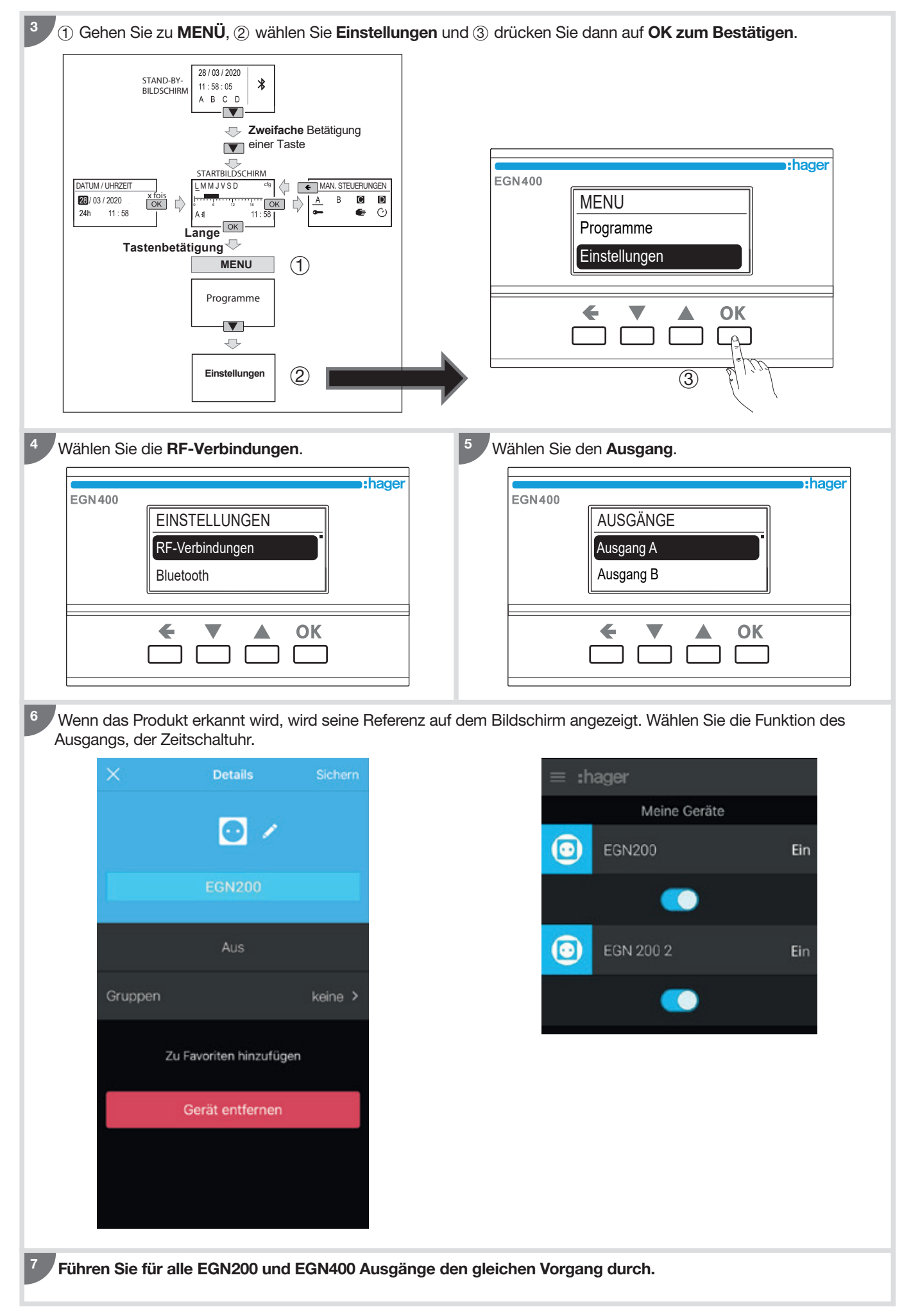

# 11. Update der Produkt-Firmware

Mit der App Hager Mood können Sie die Produkt-Firmware auf die neueste Version aktualisieren.

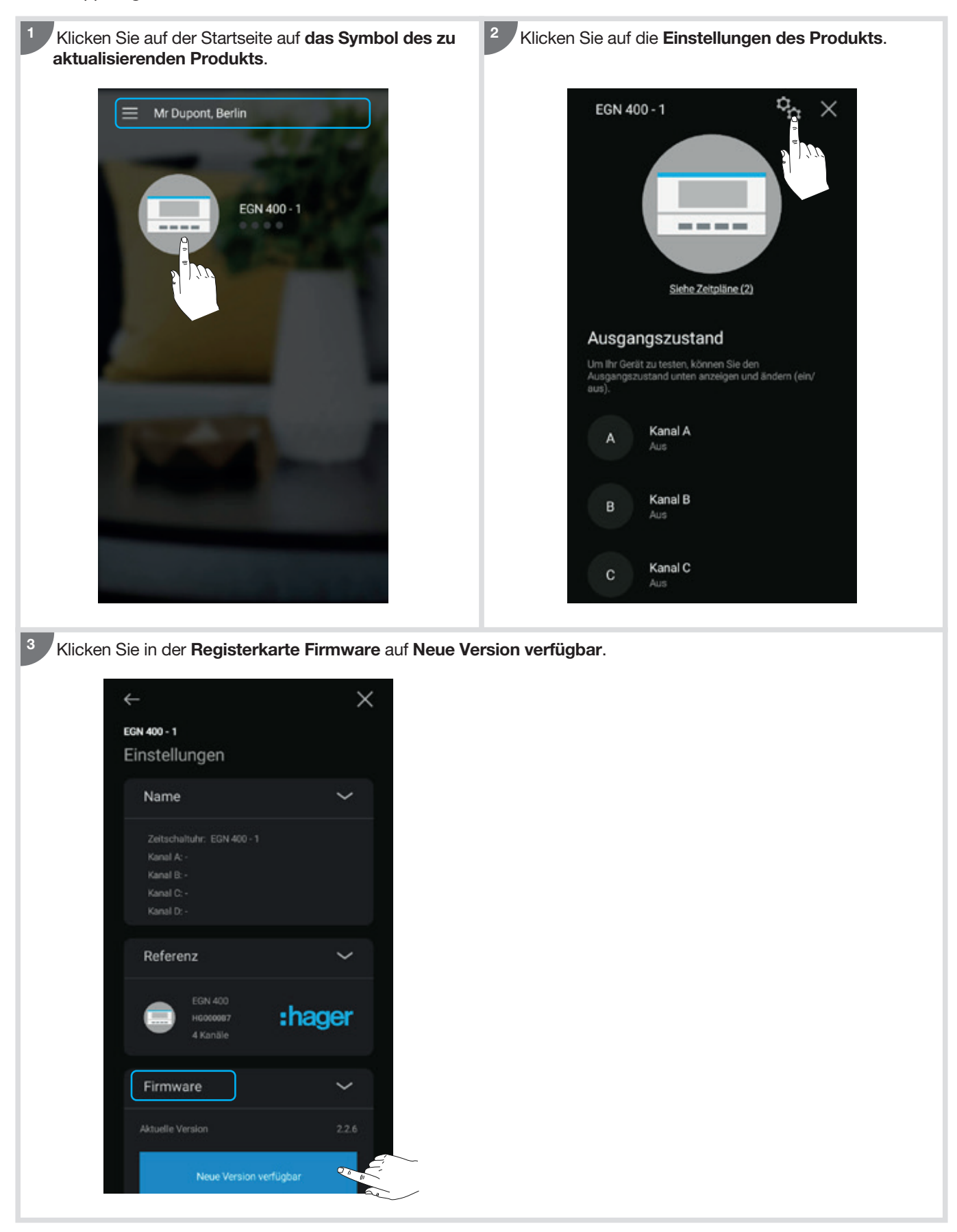

EGN100 EGN200/400 EGN003 EGN103

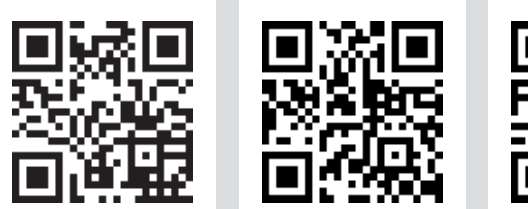

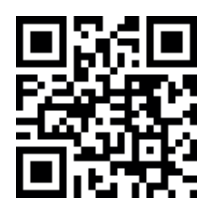

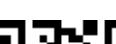

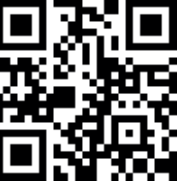

Zusätzliche Informationen erhalten Sie, indem Sie mit Ihrem Mobilgerät den angezeigten QR-Code scannen.

Entsorgung des Produkts (Elektro- und Elektronikaltgeräte). (Gilt in den Ländern der Europäischen Union und anderen europäischen Ländern mit getrennten Abfallsammelsystemen).

Dieses Symbol auf dem Produkt oder seiner Dokumentation weist darauf hin, dass es am Ende seiner Lebensdauer nicht im Haushaltsmüll entsorgt werden darf. Da die unkontrollierte Entsorgung von Abfall schädlich für die Umwelt oder die menschliche Gesundheit sein kann, trennen Sie ihn bitte von anderen Abfallarten und führen Sie ihn verantwortungsbewusst dem Recycling zu. Auf diese Weise fördern Sie eine nachhaltige Wiederverwendung der materiellen Ressourcen. Privatpersonen werden aufgefordert, sich mit dem Händler, der ihnen das Produkt verkauft hat, in Verbindung zu setzen oder sich bei ihrem Rathaus zu erkundigen, wo und wie sie dieses Produkt entsorgen können, damit es auf umweltfreundliche Weise recycelt wird. Unternehmen werden aufgefordert, mit ihren Lieferanten Kontakt aufzunehmen und die Bedingungen ihres Kaufvertrags einzusehen. Dieses Produkt darf nicht zusammen mit anderen gewerblichen Abfällen entsorgt werden.

Hager Controls erklärt hiermit, dass diese Funksysteme des Typs Zeitschaltuhr EGN100, EGN200 und EGN400 den wesentlichen Anforderungen und sonstigen relevanten Bestimmungen der Richtlinie 2014/53/EU entsprechen.

Die CE-Komformitätserklärung kann eingesehen werden auf der Webseite:

www.hager.com.

Benutzbar überall in Europa  $\zeta \xi$  und in der Schweiz

# :hager

Hager Controls S.A.S. 33, rue Saint-Nicolas B.P. 10140 67703 SAVERNE CEDEX Frankreich - www.hager.fr